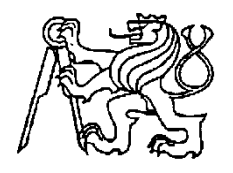

**Středoškolská technika 2013**

**Setkání a prezentace prací středoškolských studentů na ČVUT**

## **TŘÍPÁSMOVÝ LED ZDROJ SVĚTLA PRO BIOLOGICKÉ ÚČELY**

**Martin Vondráček**

Gymnázium Jana Blahoslava, Ivančice, Lány 2 Lány 2, Ivančice

## **Anotace**

Projekt Třípásmový LED zdroj světla pro biologické účely řešený v rámci Institutu experimentálních technologií 1, Vysokého učení technického v Brně obsahuje studii, návrh a konstrukci světelného zdroje složeného ze tří světelných modulů o vlnových délkách 470 nm, 660 nm a 740 nm, který je možné regulovat pomocí řídicí jednotky DR-12 obsahující mikrokontrolér ATmega16 firmy Atmel.

Během studia fyziky byly zpracovány hlavní poznatky oborů fotometrie a optiky.

Praktická část práce popisuje mikrokontrolér ATmega16 společně s periferiemi řídicí jednotky DR-12. V praktické části programování je popsán program řídicí jednotky, ovládání jednotky lokálně, ovládání pomocí počítače a technické parametry zařízení.

Výsledkem projektu jsou dva LED panely po třech LED modulech zmíněných vlnových délek, zdroj napájení LED panelů a řídicí jednotka DR-12 napájená adaptérem. Moduly je možné nezávisle regulovat pomocí PWM signálů generovaných řídicí jednotkou. Program umožňuje také vypnutí a zapnutí modulů přímo z hlavní nabídky, ovládání pomocí počítače přes USART rozhraní, pamatování hodnot modulů, a další nastavení.

Zdroj světla je určen pro aplikaci v biologickém výzkumu fotochemických procesů v rostlinách na Mendelově zemědělské a lesnické univerzitě v Brně.

Projekt v rámci Institutu experimentálních technologií 1, Vysokého učení technického v Brně byl dokončen a obhájen 20. února 2013 v Brně.

**Klíčová slova:** fotometrie; LED; mikrokontrolér; Atmel ATmega16; PWM; USART

## **Annotation**

The subject of my thesis is a project on tri-band LED light source for biological purposes developed within the Institute of Experimental Technology 1, Brno University of Technology. It includes the study, design and construction of the light source composed of three light modules on the wavelengths of 470 nm, 660 nm and 740 nm which can be regulated using the programmed control unit DR-12 containing the Atmel ATmega16 microcontroller.

During studies of physics the main knowledge of field of photometry and optics was written up.

The practical part describes the Atmega16 microcontroller together with the peripheries of the control unit DR-12. In the practical part of programming the program of control unit, controlling the unit locally, controlling by computer and technical parameters of the device are described.

The result of the project are two LED panels, each with three LED modules on the mentioned wavelengths, source of power supply to LED panels and control unit DR-12 power supplied by adapter. Modules can be independently regulated by PWM signals generated by control unit. Program allows also turning modules on and off directly from main menu, controlling by computer using USART interface, remembering values of modules and other settings.

The light source is intended for application in the biological research of photochemical processes in plants in Mendel University in Brno.

Project within the Institute of Experimental Technology 1, Brno University of Technology was completed and presented on 20th February 2013 in Brno.

**Keywords:** photometry; microcontroller; LED; Atmel ATmega16; PWM; USART

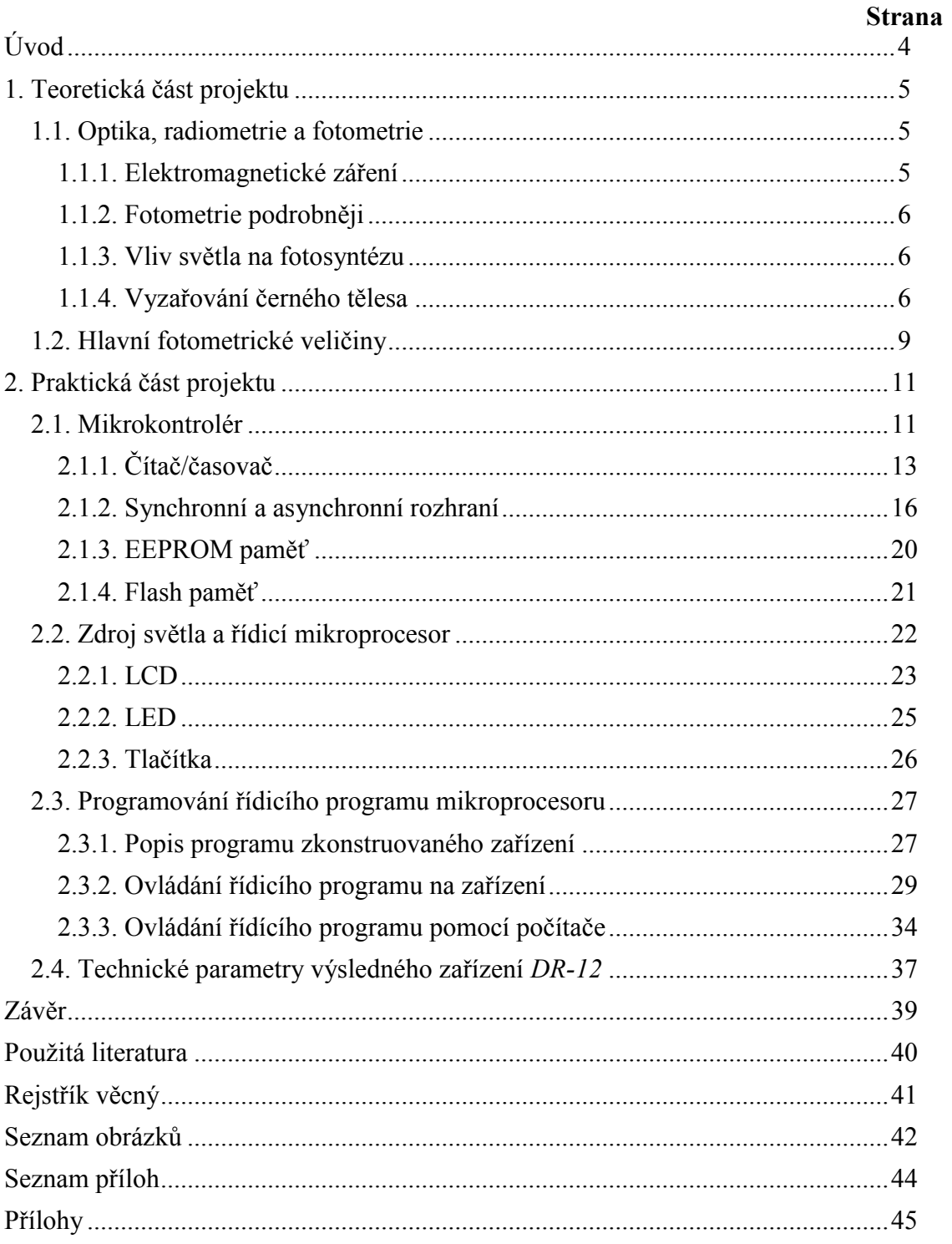

## Obsah

# <span id="page-3-0"></span>**Úvod**

Cílem tohoto projektu je sestrojení světelného zdroje pro biologické účely řízeného mikroprocesorem na základě studie fotometrie a programování v jazyce C.

Speciální světelný zdroj obsahuje tři nezávisle nastavitelné skupiny LED o vlnových délkách 470 nm, 660 nm a 740 nm. Mikroprocesorový řídicí obvod je na platformě Atmel, obsahuje mikrokontrolér ATmega16 a generuje tři nastavitelné PWM signály, kterými jsou ovládány LED moduly.

## <span id="page-4-0"></span>**1. Teoretická část projektu**

## <span id="page-4-1"></span>**1.1. Optika, radiometrie a fotometrie**

V následující kapitole jsou popsány vědní obory optika, radiometrie, fotometrie a jejich veličiny.

Optika je část fyziky, která zkoumá elektromagnetické záření označované jako viditelné světlo. Zabývá se jeho přechodem a šířením v různých optických prostředích, vzájemným působením světla a látky a vysvětluje podstatu světelných jevů. Optika je velmi důležitá část fyziky, protože člověk vnímá až 80 % informací o okolním světě pomocí zraku.

Radiometrie je část optiky, která se zabývá veškerým elektromagnetickým zářením, ať už je pro člověka viditelné, či ne.

Fotometrie je část radiometrie, která zkoumá světlo, tedy viditelné elektromagnetické záření z hlediska vnímání lidského oka. Fotometrické veličiny jsou relativní, protože jsou posuzovány vzhledem k citlivosti lidského oka nebo jiného receptoru.

### <span id="page-4-2"></span>**1.1.1. Elektromagnetické záření**

V této kapitole je shrnut stručný přehled druhů elektromagnetického záření určený k zařazení viditelného světla mezi ostatní druhy záření.

Druhy elektromagnetického záření jsou zde řazeny podle klesající vlnové délky, tedy zvyšující se frekvence. Hranice mezi jednotlivými druhy elektromagnetického záření nelze přesně určit, protože se oblasti jednotlivých druhů mohou překrývat, nebo je mezi nimi plynulý přechod.

- Radiové záření záření s nejdelší vlnovou délkou, která může dosahovat řádově až kilometrů.
- Infračervené záření záření s vlnovou délkou v rozmezí mezi nejkratšími radiovými vlnami a světlem (10<sup>−</sup><sup>3</sup> m — 790 nm). Infračervené elektromagnetické záření vyzařují všechna tělesa, která jsou zahřáta na vyšší teplotu než jejich okolí. Při pohlcování infračerveného záření nastává tepelná výměna mezi vyzařujícím tělesem a tělesem ozařovaným. Vyzařující těleso se ochlazuje a ozařované se zahřívá.
- Světlo záření v rozmezí vlnových délek od 790 nm do 390 nm, pro člověka viditelné elektromagnetické záření.
- Ultrafialové záření záření vlnové délky kratší než světlo fialové barvy. Částečně zasahuje do oblasti rentgenového záření. Ultrafialové záření vyzařují tělesa zahřátá na vysokou teplotu, například Slunce nebo speciální výbojky naplněné párami rtuti.
- Rentgenové záření záření vlnových délek v rozmezí od  $10^{-8}$  m do  $10^{-12}$  m. Rentgenové záření vzniká při dopadu elektronů vysokou rychlostí na povrch kovu. Rozlišujeme rentgenové záření měkké, s větší vlnovou délkou, a rentgenové záření tvrdé, s nižší vlnovou délku.
- Záření γ záření s vlnovou délkou kratší než rentgenové záření. Toto záření vyzařují tělesa, v jejichž atomových jádrech probíhají radioaktivní přeměny.

Každý zdroj elektromagnetického záření do svého okolí vyzařuje energii.

### <span id="page-5-0"></span>**1.1.2. Fotometrie podrobněji**

Protože fotometrie zkoumá elektromagnetické záření označované jako světlo, je tato kapitola zaměřena především na charakteristiku světla.

Pod pojmem světlo rozumíme elektromagnetické vlnění, které při dopadu na sítnici oka vytváří fyziologický vjem zvaný vidění. Světlo má frekvence v intervalu 3,8  $\cdot 10^{14}$  Hz až 7,7 ∙ 10<sup>14</sup> Hz. Těmto frekvencím odpovídají vlnové délky světelného vlnění ve vakuu od 790 nm do 390 nm.

Protože je světlo elektromagnetické vlnění, lze u něj určit rychlost šíření, vlnovou délku a frekvenci. Rychlost šíření světelného záření ve vakuu je c = 299 792 458 m⋅s<sup>-1</sup> s odchylkou ±1,2 m⋅s<sup>-1</sup>. Při výpočtech ale můžeme počítat s přibližnou hodnotou rychlosti světla c = 3 · 10<sup>8</sup> m⋅s<sup>-1</sup>. Rychlost světla ve vakuu je považována za nejvyšší rychlost, které lze dosáhnout. Rychlost šíření světelného záření není vždy stejná. Ovlivňuje ji frekvence, ale i vlastnosti optického prostředí, kterým se světelné záření šíří. Vlnovou délku světelného vlnění je možné určit ze vztahu

$$
\lambda = \frac{c}{f},\tag{1.1.2-1}
$$

kde c je rychlost šíření světla ve vakuu a *f* je jeho frekvence.

Na základě rozdílné frekvence světla rozlišuje lidské oko rozdílné barvy světla. Protože všichni lidé nevnímají barvy naprosto stejně, nelze stanovit přesný rozsah frekvence pro určitou barvu. Přechod mezi jednotlivými barvami také nelze přesně stanovit. Lidské oko nejcitlivěji vnímá světelné záření o vlnové délce 550 nm přibližně žluté barvy.

Světlo, které je lidem viditelné, většinou není elektromagnetické záření jedné frekvence, ale bývá složené ze záření různých frekvencí. Takovéto světlo se označuje jako nemonofrekvenční. Barva složeného světla je určena podle jednotlivých složek. Kolorimetrie je část fotometrie, která se zabývá barevným skládáním světel.

#### <span id="page-5-1"></span>**1.1.3. Vliv světla na fotosyntézu**

Světlo můžeme také označit jako proudění fotonů. Množství fotonů lze vyjádřit pomocí jednotky mol, používané pro látkové množství.

Na rozdíl od lidského oka jsou rostliny citlivé na jiné složky spektra. Světlo, které rostliny vyžadují k fotosyntéze, se označuje zkratkou PAR z anglických slov photosynthetically active radiation a zahrnuje vlnové délky v intervalu přibližně od 400 nm do 700 nm. Jednotkou PAR je buď výkon tohoto záření na jednotku plochy W·m-2 , nebo množství molů fotonů dopadajících na plochu za jednotku času μmol∙m<sup>-2∙s–1</sup>.

Interval vlnové délky přibližně od 400 nm do 520 nm je důležitý pro fotosyntézu a je silně absorbován chlorofylem. Interval přibližně od 610 nm do 750 nm je chlorofylem absorbován méně, má však také významný vliv na fotosyntézu. Světlo s vlnovou délkou v intervalu přibližně od 750 nm do 1000 nm má nižší absorpci chlorofylem, je ale důležité pro kvetení a pro fotoperiodicitu. Při nedostatku světla s vhodným spektrálním složením dochází ke zpomalení růstu nebo metabolickým poruchám rostlin.

#### <span id="page-5-2"></span>**1.1.4. Vyzařování černého tělesa**

V oblasti optiky, radiometrie a fotometrie je černé těleso velmi významným pojmem, proto je jeho charakteristice věnována samostatná kapitola.

Tělesa mohou elektromagnetické záření nejen vyzařovat, ale také ho mohou pohlcovat. Vlivem vyzařování a pohlcování elektromagnetického záření se mění vnitřní energie těles. Teplejší tělesa energii vyzařují, a tím se snižuje jejich vnitřní energie a ochlazují se. Chladnější tělesa tepelné záření pohlcují, tím se zvyšuje jejich vnitřní energie i teplota. Těleso je v rovnovážném stavu v případě, kdy vyzařuje i pohlcuje stejné množství energie.

Vyzařování energie tělesy je závislé na jejich schopnosti elektromagnetické záření vyzařovat, ale i pohlcovat, odrážet, a také na jejich teplotě.

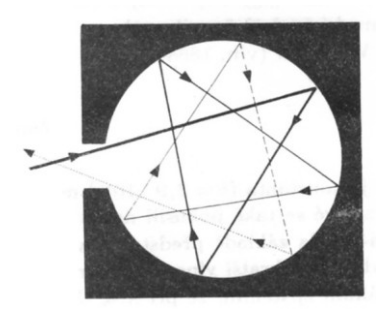

Obr.  $1.1.4-1$  Černé těleso<sup>1</sup>

 $\overline{a}$ 

<span id="page-6-1"></span>Fyzikální pojem černé těleso značí těleso, které má vlastnost dokonalé absorpce. Pohlcuje veškerou na něj dopadající energii a žádná energie se tedy také neodráží. Černé těleso je možné si představit jako prostor uvnitř tělesa s otvorem, který je pokryt černým matným povrchem. Elektromagnetické záření, které se šíří otvorem dovnitř, se o stěny několikanásobně odráží až do chvíle, kdy je pohlcena veškerá energie tohoto záření. Otvor do prostoru uvnitř tělesa se poté jeví jako černé těleso.

Černé těleso za určité teploty vyzařuje elektromagnetické záření různých vlnových délek, která mají rozdílnou intenzitu. Čím vyšší je teplota černého tělesa, tím větší je celková vyzářená energie a zároveň se s nejvyšší intenzitou vyzařují elektromagnetická vlnění stále kratších vlnových délek.

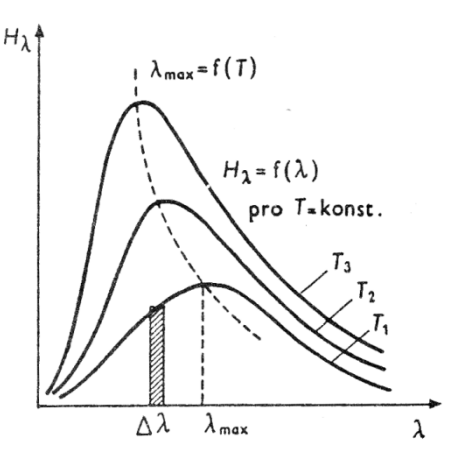

<span id="page-6-0"></span>Obr.  $1.1.4-2$  Rozdělení energie ve spektru černého tělesa<sup>2</sup>

Z grafu na [obr. 1.1.4](#page-6-0)—2 je vidět závislost vyzařování elektromagnetického záření určité vlnové délky s nejvyšší intenzitou *λ*max na termodynamické teplotě černého tělesa. Na konci 19. století objevil tuto závislost rakouský fyzik Wilhelm Wien. Wienův posunovací zákon vyjadřuje vztah

<sup>1</sup> Viz LEPIL, Oldřich; KUPKA, Zdeněk. *Fyzika pro gymnázia: Optika*. 1. vydání. Praha: Státní pedagogické nakladatelství, 1993. s. 13. ISBN 80-04-26092-6

<sup>2</sup> Viz LEPIL, Oldřich; KUPKA, Zdeněk. *Fyzika pro gymnázia: Optika*. 1. vydání. Praha: Státní pedagogické nakladatelství, 1993. s. 13. ISBN 80-04-26092-6

$$
\lambda_{\text{max}} = \frac{b}{T},\tag{1.1.4-1}
$$

kde *λ*max je vlnová délka elektromagnetického záření, která je černým tělesem vyzařována s nejvyšší intenzitou, b je Wienova konstanta, která má hodnotu b = 2,9 ∙ 10−<sup>3</sup> m∙K, a *T* je termodynamická teplota černého tělesa.

Podle grafu na [obr. 1.1.4](#page-6-0)—2 by se dalo předpokládat, že se zvyšující se teplotou černého tělesa se bude zvyšovat i podíl energie, která je vyzářena v nižších vlnových délkách. Z experimentálních měření však vyplývá, že černé těleso ve vlnových délkách, které jsou mnohem nižší než *λ*max, prakticky nevyzařuje energii. Tento rozpor skutečnosti a funkce *H*<sup>λ</sup> se nazývá ultrafialová katastrofa a byl objeven anglickými fyziky lordem Johnem Rayleighem a sirem Jamesem Jeansem.

Podle teorie německého fyzika Maxe Plancka vyzařuje černé těleso energii nespojitě, tedy po jednotlivých kvantech energie. Tělesa mohou elektromagnetické záření pohlcovat také jen po kvantech energie.

Spektrum, které látka vyzařuje, se nazývá emisní spektrum. Při průchodu složeného světla všech vlnových délek látkou dochází k absorpci světla určitých vlnových délek. Takto pohlcované vlnové délky tvoří absorpční spektrum. Elektromagnetické záření, které látky vyzařují, je závislé na složení dané látky. V rámci oboru spektrální analýzy lze pomocí emisního spektra určité látky zjistit její chemické složení i množství obsažených prvků.

Emisní a absorpční spektra látek lze podle jejich obsahu rozdělit na několik typů:

 Spojité spektrum — obsahuje světlo vlnových délek v určitém rozsahu. Například při rozkladu bílého světla vznikne spojité spektrum obsahující vlnové délky v rozsahu viditelného světla. Spojité spektrum je časté u žhavých pevných a kapalných těles.

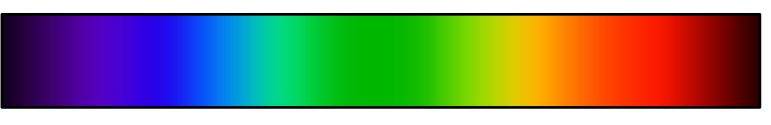

<span id="page-7-0"></span>Obr. 1.1.4—3 Spojité spektrum<sup>3</sup>

 Čárové spektrum — obsahuje několik čar určitých vlnových délek, mezi kterými se nacházejí černé pásy. Při rozkladu čárového spektra vzniknou jeho jednotlivé části zvané spektrální čáry. Čárové spektrum je časté u atomů plynů.

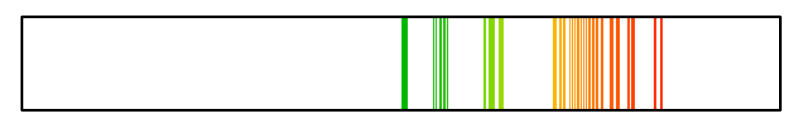

<span id="page-7-1"></span>Obr. 1.1.4—4 Čárové spektrum<sup>4</sup>

 $\overline{a}$ 

 Pásové spektrum — obsahuje několik pruhů o rozsahu určitých vlnových délek. Jednotlivé pásy v pásovém spektru jsou složeny ze vzájemně se

<sup>3</sup> Viz Wikipedia commons. Upraveno. *Dostupné z:*

<sup>4</sup> Viz Wikipedia commons. Upraveno. *Dostupné z:*

http://upload.wikimedia.org/wikipedia/commons/5/5f/Spectrum4websiteEval.png

http://upload.wikimedia.org/wikipedia/commons/5/5f/Spectrum4websiteEval.png

překrývajících spektrálních čar, které od sebe nelze odlišit. Pásové spektrum je časté u molekul plynů.

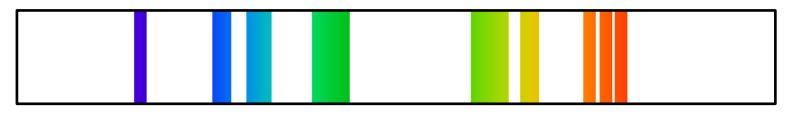

<span id="page-8-1"></span>Obr. 1.1.4—5 Pásové spektrum<sup>5</sup>

Při průchodu bílého světla určitou látkou jsou pohlceny ty složky spektra, které by tato látka sama vyzařovala, a tak vzniká absorpční spektrum. Absorpční spektrum je doplňkem emisního spektra. V místech, kde se v emisním spektru určité látky nachází spektrální čáry, se v jejím absorpčním spektru nachází prázdné místo.

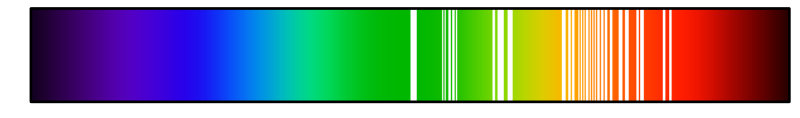

<span id="page-8-2"></span>Obr. 1.1.4—6 Absorpční spektrum<sup>6</sup>

## <span id="page-8-0"></span>**1.2. Hlavní fotometrické veličiny**

V této kapitole jsou shrnuty definice hlavních fotometrických veličin, kterými jsou: světelný tok, svítivost, jas a intenzita osvětlení.

Světelný tok je světelná energie, kterou zdroj světelného záření vyzáří za časovou jednotku. Z celkové zářivé energie, kterou zdroj vyzáří, je okem vnímána pouze jeho část, světelná energie. Je to veličina posuzovaná z hlediska citlivosti lidského oka na různé vlnové délky. Světelný tok se značí *Φ*. Jednotkou světelného toku je lumen, který se značí lm. Světelný tok zdroje světelného záření je možné vypočítat ze vztahu

$$
\Phi = \frac{\Delta E_S}{\Delta t},\tag{1.1.4-1}
$$

kde *∆E*<sup>s</sup> energie vyzářená zdrojem a *∆t* je časový interval vyzařování zdroje.

Svítivost vyjadřuje prostorovou hustotu světelného toku světelného zdroje v různých směrech. Je možné ji určit pouze pro bodový zdroj světelného záření. Značkou svítivosti je *I* a její jednotkou je kandela, která se zapisujeme cd. Svítivost 1 cd je možné definovat jako kolmou svítivost  $\frac{1}{600000}$ m<sup>2</sup> povrchu absolutně černého tělesa o teplotě tuhnutí platiny při tlaku

1 ∙ 10<sup>5</sup> Pa. Svítivost bodového zdroje světelného záření je možné vypočítat ze vztahu

$$
I = \frac{\Delta \Phi}{\Delta \Omega},\tag{1.1.4-2}
$$

kde *∆Φ* je světelný tok zdroje světelného záření a *∆Ω* je prostorový úhel, do kterého byl světelný tok vyzařován. Prostorový úhel má jednotku steradián, která se zapisuje sr.

Jas je fotometrická veličina, která vyjadřuje svítivost plošného zdroje. Značíme ji *L* a její jednotka je kandela na metr čtvereční, kterou značíme cd·m<sup>-2</sup>. Jas je možné vypočítat ze vztahu

<sup>5</sup> Viz Wikipedia commons. Upraveno. *Dostupné z:*

 $\overline{a}$ 

<sup>6</sup> Viz Wikipedia commons. Upraveno. *Dostupné z:*

http://upload.wikimedia.org/wikipedia/commons/5/5f/Spectrum4websiteEval.png

http://upload.wikimedia.org/wikipedia/commons/5/5f/Spectrum4websiteEval.png

$$
L = \frac{I}{\Delta S \cdot \cos \alpha},\tag{1.1.4-3}
$$

kde *I* je svítivost plošného zdroje, *∆S* je plocha zdroje světelného záření a *α* je úhel sevřený mezi normálou plochy zdroje světla a daným směrem, pro který se jas určuje.

Intenzita osvětlení vyjadřuje světelný tok dopadající na určitou plochu. Intenzita osvětlení se značí *E* a její jednotka je lux, která se zapisuje lx. Intenzitu osvětlení je možné vypočítat vztahem

$$
E = \frac{\Delta \Phi}{\Delta S},\tag{1.1.4-4}
$$

kde *∆Φ* je světelný tok zdroje a *∆S* je plocha, na kterou světelné záření dopadá.

Intenzita osvětlení je také závislá na vzdálenosti zdroje světelného záření od osvětlené plochy a na úhlu, pod kterým dopadají paprsky světelného záření na osvětlenou plochu. Intenzitu osvětlení lze vypočítat ze vztahu

$$
E = \frac{l \cos \alpha}{r^2},\tag{1.1.4-5}
$$

kde *I* je svítivost zdroje světelného záření, úhel *α* je úhel sevřený mezi normálou osvětlené plochy a dopadajícími paprsky světelného záření a *r* je vzdálenost zdroje světelného záření a osvětlené plochy.

světelného vlnění.

## <span id="page-10-0"></span>**2. Praktická část projektu**

V praktické části projektu je popsáno zapojení zdroje světla a mikrokontroléru a popis řídicího programu.

## <span id="page-10-1"></span>**2.1. Mikrokontrolér**

 $\overline{a}$ 

Při realizaci tohoto projektu byl pro řízení zdroje světelného záření a generování PWM signálu vybrán mikrokontrolér ATmega16 řady AVR od firmy Atmel, který je na desce přístroje zapojen společně s dalšími periferiemi.

Pojem mikrokontrolér označuje spojení mikroprocesoru, vnitřních pamětí, vstupněvýstupního rozhraní a dalších periferií v jediném pouzdře integrovaného obvodu. Mikrokontroléry je možné naprogramovat pro mnoho různých úkonů, a tak mají široké praktické využití v technice. Kromě firmy Atmel se výrobou mikrokontrolérů zabývají také další firmy, například Intel a Microchip.

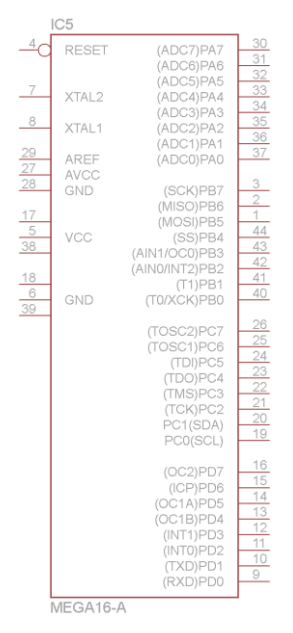

<span id="page-10-2"></span>Obr. 2.1—1 Schématická značka mikrokontroléru ATmega16 v programu Eagle<sup>7</sup>

V případě mikrokontrolérů řady AVR firmy Atmel je využívána Harvardská architektura paměťového prostoru. Harvardská architektura rozděluje paměťový prostor na dvě oddělené části. Jedna část paměti slouží pro uchovávání instrukcí programu a druhá pro uchovávání dat. Využitím Harvardské architektury je možné dosáhnout vyššího výpočetního výkonu mikrokontroléru a také vyšší bezpečnosti programování. Druhým typem uspořádání paměti je Von Neumannova architektura, která nedělí paměťový prostor na části, ale sdílí ho pro instrukce programu i data. Použitý mikrokontroler ATmega16 obsahuje Flash paměť pro uchovávání instrukcí programu, SRAM a EEPROM paměti pro data.

<sup>7</sup> Viz schematická značka mikrokontroléru ATmega16 z knihovny atmel.lbr pro program Eagle verze 5.7.0

Speciálním typem paměťového prostoru SRAM je zásobník neboli stack. Zásobník slouží k ukládání a získávání obsahů registrů a k ukládání a získávání návratových adres volaných funkcí. Data jsou do zásobníku ukládána tak, že poslední uložená data jsou získávána jako první. Tento typ paměti se označuje jako typ LiFo z anglických slov Last in-First out. S pamětí zásobníku je spojen speciální typ ukazatele. Jedná se o ukazatel vrcholu zásobníku a označuje se zkratkou SP z anglických slov Stack pointer. Tento ukazatel značí umístění poslední položky v zásobníku a se změnou obsahu zásobníku se mění i obsah tohoto ukazatele opět na umístění poslední složky v zásobníku.

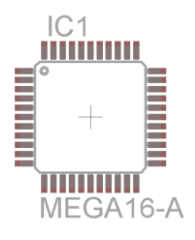

<span id="page-11-0"></span>Obr. 2.1—2 Pouzdro mikrokontroléru ATmega16 v programu Eagle<sup>8</sup>

Instrukce procesoru je elementární úkon, který je procesor schopen vykonat. Prováděné programy se skládají z množství instrukcí procesoru. Přehled všech instrukcí, které je mikrokontrolér schopen vykonat se nazývá instrukční soubor mikrokontroléru. Rozlišujeme dva typy instrukčních souborů, a to CISC a RISC. Zkratka CISC pochází z anglických slov Complex instruction set computer a jedná se o komplexní instrukční soubor zahrnující velké množství použitelných instrukcí, které by ale mohly být zapsány pomocí jednodušších instrukcí. RISC neboli Reduced instruction set computer označuje redukovaný instrukční soubor, který obsahuje nižší množství instrukcí, pomocí kterých je ale možné realizovat i složitější procesy. Mikrokontroléry řady AVR používají instrukční soubor RISC, který obsahuje instrukce složené z 16 bitů a několik 32 bitových instrukcí. Instrukce skládající se z 16 bitů, tedy dvou bajtů se nazývá slovo neboli word. Instrukce složné z 32 bitů označujeme jako dvouslovné a jedná se například o instrukce přímého čtení a zápisu do paměti SRAM označované jako LDS a STS.

Významná součást procesoru mikrokontroléru je aritmeticko-logická jednotka, označovaná anglickou zkratkou ALU. Pomocí ALU jsou prováděny aritmetické a logické operace s danými operandy. Operandy a výsledky zpracovávané pomocí ALU jsou získávány a ukládány do registrového pole, které obsahuje 32 osmibitových registrů a označuje anglickými slovy General purpose registers. Využívání registrového pole vede k zvýšení rychlosti vykonávání programu.

Součástí mikrokontrolérů je také programový čítač označovaný zkratkou PC. V tomto registru se nachází adresa instrukce, která je v dané chvíli prováděna mikrokontrolérem. S chodem programu se postupně mění hodnota tohoto registru tak, že vždy obsahuje adresu vykonávané instrukce.

Anglickou zkratkou SREG, vycházející z anglických slov Status register, je označován stavový registr mikrokontroléru. V stavovém registru se nacházejí příznaky, které signalizují úspěšnost provedení dané instrukce.

<sup>8</sup> Viz pouzdro mikrokontroléru ATmega16 z knihovny atmel.lbr pro program Eagle verze 5.7.0

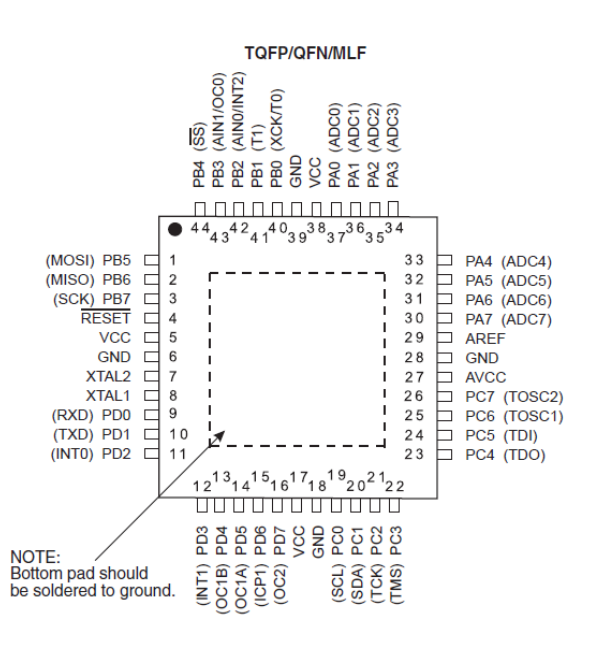

<span id="page-12-1"></span>Obr. 2.1—3 Konfigurace pinů u použitého pouzdra mikrokontroléru ATmega16<sup>9</sup>

Mikrokontrolér ATmega16 obsahuje čtyři vstupně/výstupní porty o osmi pinech, kterými je schopen komunikovat s okolními zařízeními. Vstupně/výstupní registry slouží k ovládání pinů na portech mikrokontroléru, nebo řídí daný mikrokontrolér. Každý port mikrokontroléru ATmega16 má přiřazeny 3 registry. Za název registru se zapisuje písmeno označující port, aby bylo zřejmé, s kterým portem tímto registrem pracujeme. Jedná se o tyto registry:

- DDR pomocí tohoto registru je možné nastavit, které piny daného portu jsou vstupní a které výstupní. Jednotlivým bitům tohoto registru odpovídají piny daného portu. Pokud je v bitu zapsána hodnota 0, jedná se o vstupní pin. Hodnota 1 značí výstupní pin.
- PORT tímto registrem je možné řídit hodnoty výstupních pinů daného portu. Jednotlivé bity tohoto registru značí jednotlivé piny portu. Zapsáním hodnoty do určitého bitu je daná hodnota nastavena i na příslušném pinu.
- PIN tento registr obsahuje hodnotu, která je na vstupních pinech příslušného portu. Například stisknutí tlačítka je možné zaznamenat jako změnu určitého bitu tohoto registru.

Mikrokontroléry AVR obsahují ještě další zabudované periferie, ze kterých jsou v rámci tohoto projektu využívány například dva osmibitové a jeden šestnáctibitový čítač/časovač.

## <span id="page-12-0"></span>**2.1.1. Čítač/časovač**

 $\overline{a}$ 

Mikrokontrolér ATmega16 obsahuje celkem tři čítače/časovače, pomocí kterých je například možné určit krátký časový interval, načítat množství vstupních pulsů, nebo i generovat PWM signál. Čítače/časovače jsou označeny čísly 0, 1, 2. Čítače 0 a 2 jsou osmibitové a čítač 1 je šestnáctibitový.

<sup>9</sup> Viz ATMEL CORPORATION. *Datasheet ATmega16* [online]. © 2010, 2010 [cit. 2013-01-03]. Dostupné z: <http://www.atmel.com/Images/doc2466.pdf>

Pro práci s čítači/časovači mikrokontroléru slouží tři registry, za jejichž název se doplňuje číslo určující daný čítač/časovač. V případě čítače 1, který je šestnáctibitový, se používají dvojice registrů, které rozlišujeme pomocí písmen A, B. Jedná se o registry:

> TCCR — název tohoto registru je složen ze zkratky anglických slov timer/counter control register, což napovídá, že se jedná o řídicí registr. Příslušným nastavením jednotlivých bitů tohoto registru je možné určit režim čítače, předdělící poměr a operaci, která se provádí při shodě hodnoty čítače s porovnávací hodnotou. Předděličkou je možné měnit dobu čítání. Frekvence čítání daného čítače je dělena hodnotou nastavené předděličky. Označení jednotlivých bitů podle datasheetu je v [tab. 2.1.1](#page-13-0)—1.

<span id="page-13-0"></span>Tab. 2.1.1—1 Schéma registru TCCR<sup>10</sup>

 $\overline{a}$ 

#### FOC0 WGM00 COM01 COM00 WGM01 CS02 CS01 CS00

Nastavení hodnoty předděličky je možné pomocí tří bitů tohoto registru, a to CS00, CS01 a CS02. Možné hodnoty nastavení těchto tří bitů a odpovídající hodnoty předděličky jsou v [tab. 2.1.1](#page-13-1)—2.

<span id="page-13-1"></span>Tab. 2.1.1—2 Nastavení hodntov předděličky čítače/časovače<sup>11</sup>

| CS02 | CS01 | CS00 | Popis                                                         |  |  |
|------|------|------|---------------------------------------------------------------|--|--|
|      |      |      | čítač/časovač nepracuje                                       |  |  |
|      |      |      | $clk_{I/O}$ (bez předděličky)                                 |  |  |
|      |      |      | clk <sub>I/O</sub> /8                                         |  |  |
|      |      |      | clk <sub>I/O</sub> /64                                        |  |  |
|      |      |      | clk <sub>I/O</sub> /256                                       |  |  |
|      |      |      | $clk_{UQ}/1024$                                               |  |  |
|      |      |      | Externí čítač/časovač na pinu T0. Čítání při sestupné hraně.  |  |  |
|      |      |      | Externí čítač/časovač na pinu T0. Čítání při vzestupné hraně. |  |  |

Časový interval mezi přetečením hodnoty určitého čítače/časovače s předděličkou je možné vypočítat ze vztahu

$$
t_{OFF} = \frac{1}{f_{CPU}} \cdot N \cdot 2^n , \qquad (2.1.1-1)^{12}
$$

kde *tOVF* je doba, než dojde k přetečení hodnoty čítače/časovače, *fCPU* je frekvence mikroprocesoru, *N* značí nastavenou hodnotu předděličky pro příslušný čítač/časovač a *n* je množství bitů časovače/čítače.

 TCNT — tento registr obsahuje aktuální hodnotu příslušného čítače/časovače. Pomocí nastavení v registru TIMSK je možné při přetečení hodnoty v čítači/časovači vyvolat přerušení.

<sup>10</sup> Viz ATMEL CORPORATION. *Datasheet ATmega16* [online]. © 2010, 2010 [cit. 2013-01-03]. Dostupné z: <http://www.atmel.com/Images/doc2466.pdf>

<sup>11</sup> Vlastní tvorba podle předlohy, viz ATMEL CORPORATION. *Datasheet ATmega16* [online]. © 2010, 2010 [cit. 2013-01-03]. Dostupné z: <http://www.atmel.com/Images/doc2466.pdf>

<sup>12</sup> Viz NAVRÁTIL, Petr. *Didaktická příručka pro vývojový kit s ATMEL.* Brno: Vysoké učení technické v Brně, Fakulta elektrotechniky a komunikačních technologií, 2011. s. 15. Vedoucí bakalářské práce Ing. Martin Friedl.

- $\bullet$  OC anglický název tohoto registru output compare značí, že tento registr obsahuje komparační hodnotu pro příslušný čítač/časovač. Při určitém nastavení je tato hodnota porovnávána s aktuální hodnotou čítače/časovače, a pokud jsou si tyto hodnoty rovny, je vykonán daný proces a může dojít k přerušení. Čítač/časovač 1 používá dvojici komparačních registrů, které rozlišujeme na horní a dolní polovinu, abychom mohli nastavit všech šestnáct bitů. Horní a dolní polovina tohoto registru se rozlišuje pomocí písmen H a L za názvem registru.
- TIMSK timer/counter interupt mask register umožňuje nastavení vyvolání přerušení pro čítače/časovače mikrokontroléru. Schéma registru z datasheetu je v [tab. 2.1.1](#page-14-0)—3.

<span id="page-14-0"></span>Tab. 2.1.1—3 Schéma registru TIMSK<sup>13</sup>

OCIE2 TOIE2 TICIE1 OCIE1A OCIE1B TOIE1 OCIE0 TOIE0

Bity s označením OCIE umožňují povolení vyvolání přerušení při komparaci hodnoty příslušného čítače/časovače a jeho komparační hodnoty. Bity TOIE povolují vyvolání přerušení při přetečení hodnoty v čítači/časovači. Označení čítačů/časovačů je pomocí čísel 0, 1 a 2, jako tomu bylo u předchozích registrů.

Nastavením těchto registrů je docíleno generování PWM signálu na základě komparací a přetečení hodnoty čítače/časovače, jehož průběh je na [obr. 2.1.1](#page-14-1)—1. V případě PWM signálů je důležitá střída signálu. Střída vyjadřuje poměr časového intervalu, kdy PWM signál během periody reprezentuje logickou 1 a periody signálu. Hodnotu střídy je tedy možné vypočítat ze vztahu

$$
D = \frac{t_1}{T},\tag{2.1.1--2}
$$

kde *D* je hodnota střídy, *t<sup>1</sup>* je doba, po kterou je signál v logické 1, a *T* je perioda signálu.

Střída bývá někdy také označována pomocí písmen DCL pocházejících z anglických slov *duty cycle level*.

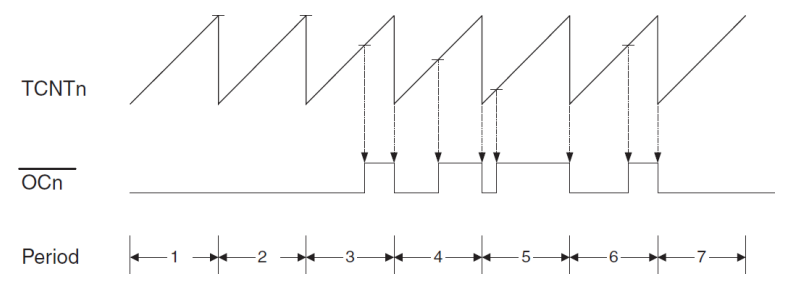

<span id="page-14-1"></span>Obr. 2.1.1—1 Průběh PWM signálu v režimu Fast PWM<sup>14</sup>

<sup>13</sup> Viz ATMEL CORPORATION. *Datasheet ATmega16* [online]. © 2010, 2010 [cit. 2013-01-03]. Dostupné z: <http://www.atmel.com/Images/doc2466.pdf>

<sup>14</sup> Viz ATMEL CORPORATION. *Datasheet ATmega16* [online]. © 2010, 2010 [cit. 2013-01-03]. Dostupné z: <http://www.atmel.com/Images/doc2466.pdf>

### <span id="page-15-0"></span>**2.1.2. Synchronní a asynchronní rozhraní**

Zkratka USART zastupuje anglický výraz Universal Synchronous/Asynchronous Receiver and Transmiter, který v překladu znamená univerzální synchronní/asynchronní příjmač a vysílač. USART je tedy komunikační rozhraní, které v příslušném režimu umožňuje komunikaci na linkách RS232, RS485 nebo SPI. V případě mikrokontroléru ATmega16 slouží k USART komunikaci dva piny označené jako TX pro vysílání a RX pro příjem dat. Při komunikaci v asynchronním režimu není, na rozdíl od synchronního, společně se signálem vysílán i hodinový impuls, a proto je třeba na straně vysílače i přijímače znát parametry komunikace.

Pro práci s USART slouží tři řídící registry označované jako UCSRA, UCSRB a UCSRC. Pro nastavení rychlosti přenosu slouží registr s označením UBRRL, při vyšších hodnotách je možné využít registru UBRRH. K samotnému vysílání a příjmu dat slouží registr UDR. Odeslání dat se provede pomocí přiřazení dat do registru UDR. Po dokončení příjmu dat je možné doručená data také číst z tohoto registru. Zkratka registru UDR znamená USART data register.

Nastavení USART komunikace zajišťují registry označované zkratkami slov USART control and status register a písmenem A, B nebo C, jsou to:

- UCSRA bity tohoto registru popisují průběh USART komunikace. Schéma registru z datasheetu je v [tab. 2.1.2](#page-15-1)—1.
- <span id="page-15-1"></span>Tab. 2.1.2—1 Schéma registru UCSRA<sup>15</sup>

 $\overline{a}$ 

#### RXC TXC UDRE FE DOR PE U2X MPCM

Bity označené jako RXC a TXC signalizují úspěšný příjem a odesílání dat. Bit UDRE značí vyprázdnění datového registru UDR, a tím jeho připravení pro další odesílání. Bit FE signalizuje chybu přijatého rámce USART komunikace a DOR je nastaven v případě přetečení datového registru UDR doručenými daty. Bit PE je nastaven v případě chyby parity doručených dat a bit U2X umožňuje dvojnásobné zrychlení přenosové rychlosti v případě použití asynchronní komunikace. V případě synchronní komunikace by měl být tento bit nastaven na hodnotu log. 0. Bit MPCM umožňuje komunikaci více zařízení po stejné sběrnici, kdy jsou nejprve čteny pouze rámce obsahující adresu a ostatní jsou ignorovány. V případě doručení správné adresy jsou čteny i další rámce obsahující data.

 UCSRB — jednotlivé bity tohoto registru umožňují nastavení přerušení při událostech spojených s USART komunikací, ovlivňují funkci přijímače a vysílače, průběh komunikace a její rámec. Schéma registru z datasheetu je v [tab. 2.1.2](#page-16-0)—2.

<sup>15</sup> Viz ATMEL CORPORATION. *Datasheet ATmega16* [online]. © 2010, 2010 [cit. 2013-01-03]. Dostupné z: <http://www.atmel.com/Images/doc2466.pdf>

<span id="page-16-0"></span>Tab. 2.1.2—2 Schéma registru UCSRB<sup>16</sup>

RXCIE TXCIE UDRIE RXEN TXEN UCSZ2 RXB8 TXB8

Bity s označením RXCIE a TXCIE povolují přerušení chodu programu při dokončení příjmu a odesílání dat. Bit UDRIE povoluje přerušení při vyprázdnění registru UDR, který slouží k příjmu a odesílání dat. Bity RXEN a TXEN slouží pro zapnutí činnosti přijímače a vysílače. Bit UCSZ2 společně s bity UCSZ1 a UCSZ0 umožňuje nastavit počet datových bitů v rámci USART komunikace. Bity RXB8 a TXB8 jsou využívány v případě komunikace s devíti datovými bity v rámci a jsou využívány před registrem UDR. V případě odesílání dat se zapisuje nejdříve do bitu TXB8 a následně do registru UDR. Obdobným způsobem probíhá i příjem dat, když se čte dříve bit TXB8 a následně registr UDR.

- UCSRC tento registr obsahuje bity, které jsou schopny nastavovat parametry rámce komunikace USART. Schéma registru z datasheetu je v [tab.](#page-16-1)   $2.1.2 - 3.$  $2.1.2 - 3.$
- <span id="page-16-1"></span>Tab. 2.1.2—3 Schéma registru UCSRC<sup>17</sup>

 $\overline{a}$ 

#### URSEL UMSEL UPM1 UPM0 USBS UCSZ1 UCSZ0 UCPOL

Bit URSEL slouží k nastavení přístupu do registru UCSRC a UBRRH. Tyto dva registry sdílejí stejnou vstupně výstupní pozici. Pokud je bit URSEL, nejvyšší bit přiřazovaného bytu, v hodnotě log. 1, je nastavena volba přístupu do registru UCSRC. Pokud je tento bit v hodnotě log. 0, při přiřazení je zapisováno do registru UBRRH. Při čtení registrů UCSRC a UBRRH je čtena hodnota registru UBRRH. Hodnota registru UCSRC je čtena v případě, že instrukce předcházející čtení bylo též čtení tohoto registru, pokud tedy čteme hodnotu registru UCSRC nebo UBRRH dvakrát přímo za sebou bez přerušení chodu programu, druhá načtená hodnota bude odpovídat hodnotě registru UCSRC. Ukázka zápisu a čtení registrů UCSRC a UBRRH je na následující ukázce zdrojového kódu.

<sup>16</sup> Viz ATMEL CORPORATION. *Datasheet ATmega16* [online]. © 2010, 2010 [cit. 2013-01-03]. Dostupné z: <http://www.atmel.com/Images/doc2466.pdf>

<sup>17</sup> Viz ATMEL CORPORATION. *Datasheet ATmega16* [online]. © 2010, 2010 [cit. 2013-01-03]. Dostupné z: <http://www.atmel.com/Images/doc2466.pdf>

```
unsigned char UBRRH_precteno, UCSRC_precteno;
UBRRH = 0b00001010; /* zápis hodnoty 10 do registru UBRRH */
UCSRC = 0b10001010; /* zápis hodnoty 10 do registru UCSRC */
UBRRH_precteno = UBRRH; /* čtení hodnoty registru UBRRH a přiřazení 
do proměnné UBRRH_precteno */
ATOMIC_BLOCK(ATOMIC_RESTORESTATE) /* vytvoření bloku kódu, kde není 
povoleno přerušení chodu programu */
{
  UCSRC_precteno = UBRRH; /* první čtení registru */
  UCSRC_precteno = UCSRC; /* druhé čtení registru, přiřazení 
hodnoty registru UCSRC do proměnné UCSRC_precteno */
}
```
Pomocí bitu UMSEL je možné zvolit mezi synchronním a asynchronním režimem USART komunikace. Synchronnímu režimu odpovídá hodnota tohoto bitu v log. 1 a asynchronnímu režimu odpovídá log. 0. Bity UPM1 a UPM0 nastavují paritu rámce komunikace. Pokud je použita parita, paritní bit je automaticky generován a odesílán v rámci. Při příjmu je paritní byt generován a porovnáván. V případě chyby parity je nastaven bit PE v registru UCSRA. Hodnoty bitů UPM1 a UPM0 a odpovídající nastavení parity je v [tab.](#page-17-0)   $2.12-4$ 

<span id="page-17-0"></span>Tab. 2.1.2—4 Nastavení parity USART komunikace<sup>18</sup>

 $\overline{a}$ 

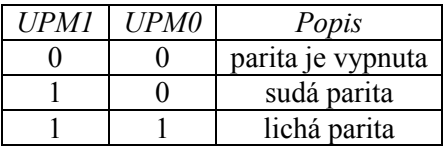

Bit USBS určuje počet stop bitů ve vysílaném rámci USART komunikace. Hodnotě bitu log. 0 odpovídá 1 stop bit a hodnotě log. 1 odpovídají 2 stop bity. Bity UCSZ1 a UCSZ0 společně s bitem UCSZ2 registru UCSRB nastavují počet datových bytů vysílaného a přijímaného rámce. Hodnoty bitů UCSZ0, UCSZ1, UCSZ2 a odpovídající nastavení počtu datových bitů v rámci USART komunikace je v [tab. 2.1.2](#page-18-0)—5.

<sup>18</sup> Vlastní tvorba podle předlohy, viz ATMEL CORPORATION. *Datasheet ATmega16* [online]. © 2010, 2010 [cit. 2013-01-03]. Dostupné z: <http://www.atmel.com/Images/doc2466.pdf>

| UCSZ2 | $UCSZ1$ $UCSZ0$ | Velikost znaku |
|-------|-----------------|----------------|
|       |                 | 5 bitů         |
|       |                 | 6 bitů         |
|       |                 | 7 bitů         |
|       |                 | 8 bitů         |
|       |                 | 9 bitů         |

<span id="page-18-0"></span>Tab. 2.1.2—5 Nastavení počtu datových bitů v rámci USART komunikace<sup>19</sup>

Bit UCPOL nastavuje způsob odesílání a příjmu dat při nastaveném synchronním režimu komunikace. Při použití asynchronního režimu má být tento bit nastaven v hodnotě log. 0. V synchronním režimu a hodnotě bitu v log. 0 jsou data odesílána na náběžné hraně a přijímána na sestupné hraně. V případě, že je v synchronním režimu bit UCPOL nastaven v log. 1 jsou data odesílána na sestupné hraně a přijímána na náběžné hraně.

Přenosovou rychlost komunikace je možné nastavit pomocí hodnoty v registru UBRRL, případně i UBRRH, pokud je hodnota větší než jeden byte. Hodnotu registru, která odpovídá dané symbolové rychlosti je možné vypočítat z následujícího vztahu

$$
UBRR = \frac{f_{CPU}}{16 \cdot BADD} - 1, \tag{2.1.2--1}^{20}
$$

kde UBRR je hodnota pro registry UBRRL a UBRRH, *fCPU* je frekvence mikroprocesoru a *BAUD* je symbolová rychlost, neboli baud rate.

Pokud je bitem U2X v registru UCSRA v logické 1 nastavena dvojnásobná přenosová rychlost, platí pro výpočet hodnoty pro registry UBRRL a UBRRH následující vztah

$$
UBRR = \frac{f_{CPU}}{8 \cdot BAUD} - 1, \tag{2.1.2--2}^2
$$

kde UBRR je hodnota pro registry UBRRL a UBRRH, *fCPU* je frekvence mikroprocesoru a BAUD je symbolová rychlost.

USART komunikace je zahájena změnou hodnoty signálu z logické 1 na logickou 0. Tato logická 0 je označována jako start bit. Po start bitu následují bity, obsahující přenášenou informaci. Takovýchto datových bitů bývá 5 až 9. Jednotlivé datové bity jsou odesílány v pořadí od nejméně významného po nejvíce významný. První odesílaný datový bit je označován zkratkou LSB, která znamená least significant bit a poslední datový bit jako MSB, tedy most significant bit. Datové bity mohou být následovány paritním bitem, který slouží ke kontrole správnosti komunikace. Rámec komunikace je ukončen stop bitem, kdy se signál navrací na hodnotu logické 1. Stop bity mohou být i dva.

Paritní bit udává lichý nebo sudý počet datových bitů s hodnotou logické 1. Paritu tedy rozlišujeme na lichou a sudou. Logickou hodnotu paritního bitu je možné vypočítat jako exklusivní disjunkci logických hodnot datových bitů. V případě použití liché parity je výsledná logická hodnota negována. Výpočet logické hodnoty paritního bitu je na následujících vztazích

<sup>19</sup> Vlastní tvorba podle předlohy, viz ATMEL CORPORATION. *Datasheet ATmega16* [online]. © 2010, 2010 [cit. 2013-01-03]. Dostupné z:  $\frac{http://www.atmel.com/Images/doc2466.pdf}{http://www.atmel.com/Images/doc2466.pdf}$  $\frac{http://www.atmel.com/Images/doc2466.pdf}{http://www.atmel.com/Images/doc2466.pdf}$  $\frac{http://www.atmel.com/Images/doc2466.pdf}{http://www.atmel.com/Images/doc2466.pdf}$ 

<sup>20</sup> Viz ATMEL CORPORATION. *Datasheet ATmega16* [online]. © 2010, 2010 [cit. 2013-01-03]. Dostupné z: <http://www.atmel.com/Images/doc2466.pdf>

<sup>21</sup> Viz ATMEL CORPORATION. *Datasheet ATmega16* [online]. © 2010, 2010 [cit. 2013-01-03]. Dostupné z: <http://www.atmel.com/Images/doc2466.pdf>

$$
P_{even} = d_{n-1} \oplus \dots d_3 \oplus d_2 \oplus d_1 \oplus d_0 \oplus 0, \tag{2.1.2--3}
$$

$$
P_{odd} = d_{n-1} \oplus \dots d_3 \oplus d_2 \oplus d_1 \oplus d_0 \oplus 1,
$$
\n
$$
(2.1.2-4)
$$

kde *Peven* je logická hodnota bitu pro sudou paritu, *Podd* je logická hodnota bitu pro lichou paritu, *d*<sup>0</sup> až *dn*-1 značí logické hodnoty datových bitů.

Rámec USART komunikace je znázorněn na [obr. 2.1.2](#page-19-1)—1.

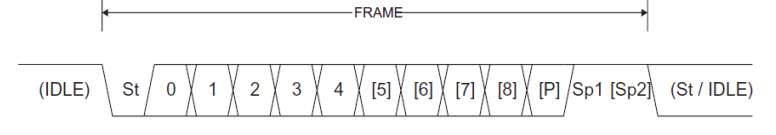

<span id="page-19-1"></span>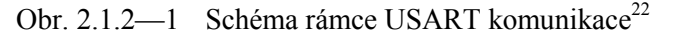

Způsob ovládání programu pomocí USART komunikace a proces rozpoznání doručených instrukcí mikrokontrolérem je v kapitole č. [2.3.3.](#page-33-0)

#### <span id="page-19-0"></span>**2.1.3. EEPROM paměť**

 $\overline{a}$ 

Zkratka EEPROM značí anglická slova Electrically Erasable Programmable Read-Only Memory a jedná se o elektronicky programovatelnou paměť, která uchovává svůj obsah i bez elektrického napájení.

EEPROM pamětím předcházely typy pamětí označované jako EPROM, PROM a ROM, které také uchovávaly svůj obsah po odpojení napájení. Výhodou EEPROM paměti je možnost programování dat přímo v zařízení. Následovníkem těchto pamětí jsou paměti typu Flash, které jsou schopny většího množství přepisů. EEPROM pamět je považována za typ ROM paměti, kterou lze pouze číst, protože změna dat v EEPROM paměti je realizována jako smazání paměti a naprogramování znovu. Výhodou EEPROM paměti oproti EPROM je, že vymazání EPROM paměti probíhalo mimo zařízení, zatímco EEPROM paměť může mazat i programovat zařízení, v kterém je použita. Množství zápisů EEPROM pamětí se pohybuje mezi desítkami až stovkami tisíc, ale některé pokročilejší EEPROM paměti mohou být schopny až milionu zápisů.

Vzhledem k omezenému počtu zápisů do EEPROM paměti je tato paměť většinou využívána pro uložení nastavených dat, která mají být k dispozici i po odpojení napájení. Mikrokontrolér S ostatními daty se pracuje v paměti SRAM. Vzhledem k použití hardvardské architektury je paměť EEPROM a SRAM pro data v odděleném datovém prostoru než paměť Flash pro program. ATmega16 obsahuje paměť typu EEPROM o velikosti 512 bytů, která by měla být schopna 100000 přepisů.

Zápis a čtení EEPROM paměti je možný pomocí několika registrů. Registry EEARH a EEARL slouží k určení adresy v prostoru 512 bytů paměti, která je adresována od 0 do 511. Registr EEDR obsahuje data, která jsou zapisována nebo čtena a registr EECR je řídící registr pro zápis a čtení v rámci EEPROM paměti.

Při práci s EEROM pamětí mikrokontroléru ATmega16 byla použita knihovna s označením *<avr/eeprom.h>: EEPROM handling*, která je součástí souboru knihoven s názvem AVR Libc pro práci s mikrokontroléry Atmel AVR. Knihovna AVR Libc je k dispozici na adrese <http://www.nongnu.org/avr-libc/>, kde je také její dokumentace. Knihovna *<avr/eeprom.h>: EEPROM handling* umožňuje deklaraci a inicializaci proměnných, zápis a čtení proměnných, ale i aktualizaci proměnných v EEPROM paměti.

<sup>22</sup> Viz ATMEL CORPORATION. *Datasheet ATmega16* [online]. © 2010, 2010 [cit. 2013-01-03]. Dostupné z: <http://www.atmel.com/Images/doc2466.pdf>

Aktualizace proměnné porovná hodnotu proměnné v EEPROM s hodnotou určenou k aktualizaci a v případě, že se tyto hodnoty liší, zapisuje do paměti. Využití funkcí pro aktualizaci proměnných namísto funkcí pro zápis může snížit množství zápisů do EEPROM paměti, a tím i délku její spolehlivosti. Práce s EEPROM pamětí pomocí funkcí z knihovny *<avr/eeprom.h>: EEPROM handling* je na následující ukázce zdrojového kódu.

```
#include <avr/io.h>
#include <avr/eeprom.h>
#define EEPROM SECTION attribute ((section (".eeprom")))
// deklarace a inicializace proměnných v EEPROM paměti
uint8_t ee_a EEPROM_SECTION = 1; // proměnná velikosti 8 bitů
uint16 t ee b EEPROM SECTION = 2; // proměnná velikosti 16 bitů
// deklarace a inicializace proměnných v SRAM paměti
unsigned char c = 3;
unsigned int d = 4;
int main (void)
{
  c = eeprom_read_byte(&ee_a); // čtení proměnné ee_a uložené v 
EEPROM paměti do proměnné c uložené v SRAM paměti
  eeprom_write_word(&ee_b, d); // zápis proměnné d uložené v SRAM 
paměti do proměnné ee_b uložené v EEPROM paměti
  eeprom_update_byte(&ee_a, 1) // aktualizace proměnné ee_a uložené 
v EEPROM paměti hodnotou 1
// v proměnné ee a je nyní hodnota 1, v proměnné ee b jsou 4,
v proměnné c je \overline{1} a v proměnné d jsou 4
  return 1;
}
```
Kromě zmíněných funkcí obsahuje tato knihovna i funkce pro zjištění připravenosti paměti, které se využívají v případech, kdy je vhodný rychlý průběh programu.

V rámci programovaného zařízení byla EEPROM paměť využita pro ukládání nastavených hodnot a stavů PWM výstupů a nastavení, aby tyto údaje byly k dispozici i po odpojení napájení a opětovném zapnutí.

### <span id="page-20-0"></span>**2.1.4. Flash paměť**

Flash paměť je typ elektricky programovatelné paměti, která je schopna uchovávat data i po odpojení napájení. Výhodou Flash pamětí je vyšší počet zápisů.

Mikrokontrolér ATmega16 obsahuje 16 kB Flash paměti, která slouží k uchovávání programu, který mikrokontrolér vykonává. Buňky Flash paměti jsou adresovány po slovech velikosti 16 bitů, programová pamět má tedy kapacitu 8k ∙ 16 bitů, které mohou uchovat instrukce programu.

Pokud v programu používáme konstanty, jsou ukládány do SRAM paměti, tak jako například proměnné. Hodnota konstanty nemá být v průběhu programu měněna, a pokud program obsahuje množství textových řetězců, mohou být velké nároky na SRAM paměť. Takovouto situaci je možné vyřešit pomocí ukládání konstant do Flash paměti namísto do SRAM. Konstanty uložené ve Flash paměti je možné v průběhu programu číst a následně s nimi pracovat. Pro práci s Flash pamětí byla použita knihovna s označením *<avr/pgmspace.h>: Program Space Utilities*, která je součástí AVR Libc. Příklad výpisu textového řetězce uloženého ve Flash paměti je na následující ukázce zdrojového kódu.

```
#define F_CPU 16000000 // definice frekvence mikroprocesoru
#define LCD // deklarace knihovny pro práci s LCD
#include <avr/io.h> // vložení knihovny pro vstup a výstup
#include <avr/pgmspace.h> // vložení knihovny pro práci s flash 
pamětí
#include "LCD.h" // vložení knihovny pro práci s LCD displejem
const char f_text[] PROGMEM = "textovy retezec"; // textová 
konstanta ve Flash paměti
int main (void)
{
  init_lcd(); cls(); gotoxy(1,1); // funkce pro nastavení LCD 
displeje
  char znak; // proměnná pro uchování znaku právě vypisovaného na 
LCD
  const char* ukazatel = f_text; // přiřazení adresy prvního znaku 
textového řetězce do ukazatele
  while((znak = pgm_read_byte(ukazatel++)) != 0) // postupné 
přiřazování znaků textového řetězce do proměnné znak, dokud není 
dosažen konec řetězce
  {
     lcd_c(znak); // postupný výpis znaků na LCD displej
  }
  return 1;
}
```
V programovaném zařízení byly některé textové řetězce zapsány do Flash paměti, aby nebyly velké nároky na SRAM paměť. Jedná se například o textové řetězce, které jsou odesílány pomocí USART rozhraní do počítače, nebo jsou vypisovány na LCD displej. Textové řetězce, které jsou zapsány do Flash paměti, jsou na následující ukázce zdrojového kódu. Na následující ukázce není uvedena nápověda pro USART komunikaci a také zde nejsou vlastní znaky, které jsou vypisovány na LCD displej.

```
// řetězcové konstanty ve Flash
char f_zap[] PROGMEM = "zap";
char f_vyp[] PROGMEM = "vyp";
char f_PWM[] PROGMEM = "PWM-";
char f_stav[] PROGMEM = "stav:";
char f_DCL[] PROGMEM = "DCL";
char f_pamatovani[] PROGMEM = "pamatování:";
char f_podsviceni[] PROGMEM = "podsvícení:";
char f_aktualizace[] PROGMEM = "aktualizace:";
char f_LED_znaceni[] PROGMEM = "LED značení:";
char f_nastaveni[] PROGMEM = "nastavení ";
char f_frekvence[] PROGMEM = "frekvence:";
char f_ulozeno[] PROGMEM = "Hodnoty uloženy.";
char f_chyba_parity[] PROGMEM = "Chyba parity!";
char f rn[] PROGMEM = "\r\n";
```
### <span id="page-21-0"></span>**2.2. Zdroj světla a řídicí mikroprocesor**

V této kapitole je popsáno zapojení mikroprocesoru, jeho periferií a způsob použití jednotlivých periferií.

Schéma zapojení mikroprocesoru a periferií obsahuje [příloha č.](#page-47-0) 6. Napájení zařízení je možné pomocí zdroje napětí 12 V připojeného na napájecí konektor. K mikrokontroléru je zapojen externí krystalový oscilátor o frekvenci 16 MHz. Zařízení obsahuje několik periferií, mezi které patří:

- LCD obsahující dva řádky o šestnácti znacích,
- 2 LED signalizující zobrazenou nabídku nastavení,
- 1 LED signalizující napájení,
- 4 tlačítka sloužící k ovládání zařízení,
- USB komunikaci pro ovládání pomocí počítače.

Na straně řídicí jednotky jsou tři konektory: USB B pro USART komunikaci, 6pinový konektor k propojení generovaných PWM signálů k zdroji napájení LED panelů a konektor pro napájení řídicí jednotky.

### <span id="page-22-0"></span>**2.2.1. LCD**

LCD je hlavním zařízením, kterým je mikrokontrolér schopen sdělovat informace.

Schéma zapojení LCD na desce zařízení je na [obr. 2.2.1](#page-23-0)—1. LCD je zapojen na port mikrokontroléru označený písmenem A. Zapnutí podsvícení displeje je možné zapsáním logické 1 na vodič označený jako LED\_LCD, který je zapojen na 5. pin portu C. K práci s LCD jsou použity funkce z knihovny Jaroslava Kutěje. Knihovna byla upravena pro použití v tomto zařízení. Přehled knihovních funkcí je v [tab. 2.2.1](#page-23-1)—1.

| Funkce                      | Popis                          |  |
|-----------------------------|--------------------------------|--|
| init lcd(void)              | Inicializace LCD               |  |
| lcd c (unsigned char znak)  | Vypíše znak                    |  |
| lcd byt (unsigned char byt) | Vypíše byte                    |  |
| lcd text (char* text)       | Vypíše napsaný text v RAM      |  |
| cls (void)                  | Vymaže displej                 |  |
| cursor on (void)            | Zapne kurzor                   |  |
| cursor off (void)           | Vypne kurzor                   |  |
| cursor blink(void)          | Blikající kurzor               |  |
| line $1$ (void)             | Nastaví řádek 1                |  |
| line $2(void)$              | Nastaví řádek 2                |  |
| gotoxy (int line, int col)  | Jdi na pozici (řádek, políčko) |  |

<span id="page-23-1"></span>Tab. 2.2.1—1 Funkce pro LCD z knihovny Jaroslava Kutěje<sup>23</sup>

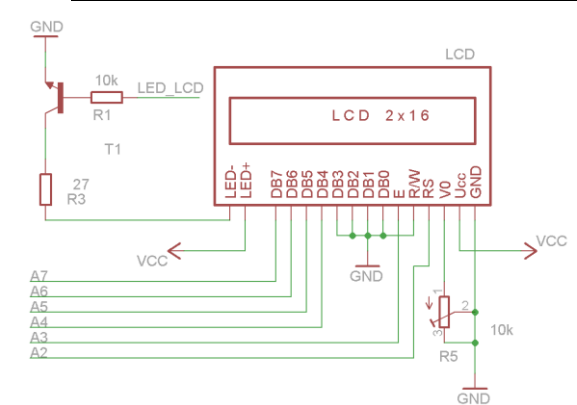

<span id="page-23-0"></span>Obr. 2.2.1—1 Schéma zapojení LCD<sup>24</sup>

Proces zobrazení na LCD je uveden v následující ukázce zdrojového kódu.

<sup>23</sup> Viz NAVRÁTIL, Petr. *Didaktická příručka pro vývojový kit s ATMEL.* Brno: Vysoké učení technické v Brně, Fakulta elektrotechniky a komunikačních technologií, 2011. s. 34. Vedoucí bakalářské práce Ing. Martin Friedl.

<sup>24</sup> Viz schéma zapojení v programu Eagle 5.7.0

```
#define LCD // deklarace knihovny pro práci s LCD
#define F_CPU 16000000 // definice frekvence mikroprocesoru
#include "LCD.h" // vložení knihovny pro práci s LCD
#include <util/delay.h> // vložení knihovny pro prodlevy
#include <avr/io.h> // vložení knihovny pro vstup a výstup
int a = 5;
int b = 100;
void main (void) /* hlavní funkce programu */
{
  DDRA = 0xff; // definice portu A jako výstupní
  init_lcd(); // inicializace LCD
  gotoxy(1,1); // přesun na první znak prvního řádku
  lcd_text("a="); // vypsání textu
  lcd_byt(a); // vypsání hodnoty bytu
  gotoxy(2,5); // přesun na pátý znak druhého řádku
  lcd_text("b="); // vypsání textu
  lcd_byt(b); // vypsání hodnoty bytu
  lcd_c('%'); // vypsání znaku %
}
```
Zobrazení na LCD při provedení tohoto programu je uvedeno na [obr. 2.2.1](#page-24-1)—2, který byl vytvořen ve volně dostupném programu LCD EXPRESS verze 2.1.

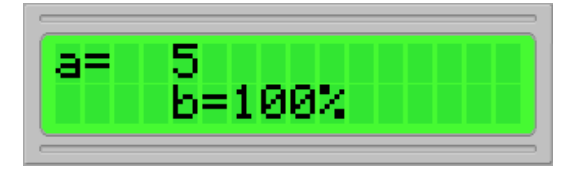

<span id="page-24-1"></span>Obr. 2.2.1—2 Zobrazení na  $LCD^{25}$ 

### <span id="page-24-0"></span>**2.2.2. LED**

 $\overline{a}$ 

Na desce zařízení jsou k mikrokontroléru zapojeny i dvě LED, které slouží k signalizaci hlavní nabídky a nabídky nastavení konkrétního PWM výstupu.

LED jsou zapojeny na 6. a 7. pin portu C. Rozsvícení příslušné LED je možné zapsáním logické 1 na odpovídající pin. Zapojení LED je na [obr. 2.2.2](#page-24-2)—1.

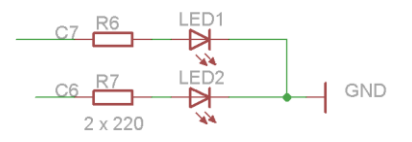

<span id="page-24-2"></span>Obr. 2.2.2—1 Schéma zapojení LED<sup>26</sup>

Proces střídavého rozsvěcování a zhasínání LED je na následující ukázce zdrojového kódu.

<sup>&</sup>lt;sup>25</sup> Vlastní tvorba v programu LCD EXPRESS 2.1

<sup>26</sup> Viz schéma zapojení v programu Eagle 5.7.0

```
#define F_CPU 16000000 // definice frekvence mikroprocesoru
#include <util/delay.h> // vložení knihovny pro prodlevy
#include <avr/io.h> // vložení knihovny pro vstup a výstup
void main (void)
{
  DDRC = 0xff; // definice portu C jako výstupní
  while(1) // nekonečná smyčka
  {
    PORTC =0b10000000; // rozsvícení 1. LED
     _delay_ms(500); // prodleva 500 ms
    PORTC =0b01000000; // rozsvícení 2. LED
     _delay_ms(500); // prodleva 500 ms
  }
}
```
### <span id="page-25-0"></span>**2.2.3. Tlačítka**

Deska zařízení obsahuje čtyři tlačítka, kterými je možné ovládat mikrokontrolér.

Tlačítka jsou připojena k mikrokontroléru na 0. až 3. pin portu C. Dokud je tlačítko nestisknuté, je na daném vodiči logická 1. Při stisku tlačítka je na vodiči logická 0. Zapojení tlačítek je na [obr. 2.2.3](#page-25-1)—1.

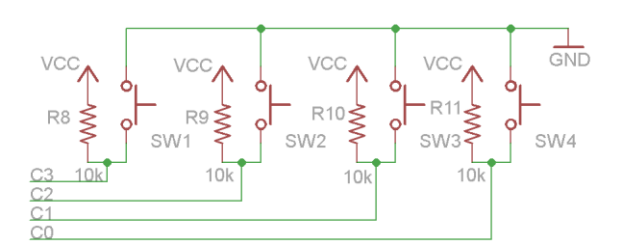

<span id="page-25-1"></span>Obr. 2.2.3—1 Schéma zapojení tlačítek<sup>27</sup>

Příklad práce s tlačítky je na následující ukázce zdrojového kódu. V případě stisknutí prvního tlačítka dojde ke spuštění střídavého rozsvěcování a zhasínání LED z předchozího příkladu, které probíhá do té doby, než je tlačítko uvolněno.

<sup>&</sup>lt;sup>27</sup> Viz schéma zapojení v programu Eagle 5.7.0

```
#define F_CPU 16000000 // definice frekvence mikroprocesoru
#include <util/delay.h> // vložení knihovny pro prodlevy
#include <avr/io.h> // vložení knihovny pro vstup a výstup
void main (void)
{
  DDRC = 0b11110000; // definice pinů PC0 až PC3 jako vstupních
  while(1)
  {
    while((PINC & 0b00000001)==0) // stisknutí 1. tlačítka
    {
       PORTC =0b10000000; // rozsvícení 1. LED
       _delay_ms(500); // prodleva 500 ms
       PORTC =0b01000000; // rozsvícení 2. LED
       _delay_ms(500); // prodleva 500 ms
    }
    PORTC =0b00000000; // zhasnutí LED
  }
}
```
### <span id="page-26-0"></span>**2.3. Programování řídicího programu mikroprocesoru**

V praktické části programování je zdokumentována tvorba daného programu.

Řídicí program mikroprocesoru byl naprogramován ve vývojovém prostředí AVR Studio 4.15, které obsahuje všechny potřebné nástroje a je k dispozici zdarma na webu společnosti Atmel. AVR Studio obsahuje textový editor, pomocí kterého se sepisuje vlastní zdrojový kód, který se následně kompiluje. Kompilátor pro programovací jazyk C není součástí AVR Studia, ale stačí doinstalovat volně dostupný překladač WinAVR. Pomocí AVR Studia je také možné zkompilovaný zdrojový kód naprogramovat do mikrokontroléru pomocí příslušného programátoru. Podle vlastností programátoru je možné i krokování chodu programu přímo na mikrokontroléru. AVR Studio obsahuje mimo jiné také nástroj I/O view, pomocí kterého je možné sledovat například stav portů a čítačů/časovačů.

Řídicí program byl programován na zapůjčeném vývojovém zařízení KME control board ATmega16<sup>28</sup>, které obsahuje zmiňovaný mikroprocesor a další periferie. Z návrhu tohoto zařízení bylo využito a přepracováno zapojení mikroprocesoru, LCD, dvou LED, čtyř tlačítek pro ovládání mikroprocesoru, napájení a USB komunikace. Výsledný návrh zařízení obsahuje [příloha č.](#page-47-0) 6. Na základě vědomostí získaných z Didaktické příručky pro vývojový kit s ATMEL byla naprogramována série zkušebních programů, díky kterým došlo k bližšímu seznámení s programováním mikroprocesorů. Na vývojovém zařízení byl naprogramován řídicí program, který využíval zmíněné periferie, a následně byla ověřena korektnost jeho chodu.

#### <span id="page-26-1"></span>**2.3.1. Popis programu zkonstruovaného zařízení**

 $\overline{a}$ 

V následující kapitole jsou popsány základní vlastnosti programu mikrokontroléru a rozčlenění uživatelského prostředí.

<sup>&</sup>lt;sup>28</sup> NAVRÁTIL, Petr. *Didaktická příručka pro vývojový kit s ATMEL*. Brno: Vysoké učení technické v Brně, Fakulta elektrotechniky a komunikačních technologií, 2011. 52 s., 50 s. příloh. Vedoucí bakalářské práce Ing. Martin Friedl.

Účelem řídicího programu mikroprocesoru je generování tří signálů PWM o nastavitelné hodnotě střídy, které jsou vyvedeny na konektor tohoto zařízení. PWM signály jsou spojeny s LED moduly GreenPower schopnými vyzařovat viditelné elektromagnetické záření o vlnových délkách 470 nm, 660 nm a 740 nm.

Mezi hlavní vlastnosti programu mikrokontroléru patří:

- Generování tří PWM signálů s nastavitelnou hodnotou střídy
- Zapínání a vypínání generování signálů z hlavní nabídky
- Ovládání přes počítač pomocí USART rozhraní
- Nastavení programu
	- o Podsvícení displeje
	- o Aktualizace informací do počítače
	- o Značení nabídky programu pomocí LED
	- o Označení vlnových délek LED modulů
	- o Frekvence PWM signálů
	- o Pamatování nastavených hodnot

Nastavení generovaných PWM signálů je možné v příslušných nabídkách nastavení výstupu, které jsou dostupné z hlavní nabídky. V nabídkách nastavení výstupu i v hlavní nabídce je možné vypnout generování určitého PWM signálu. Program mikrokontroléru je možné ovládat přes počítač pomocí USART rozhraní. Pomocí počítače je možné nastavit generované PWM signály a nastavení programu. Popis ovládání programu pomocí USART rozhraní počítačem je v kapitole [2.3.3](#page-33-0)[Ovládání řídícího programu pomocí počítače](#page-33-0).

Nastavení programu je možné upravit v nabídce nastavení, do které se lze přesunout z hlavní nabídky. V nabídce nastavení je možné zapnout a vypnout možnost *pamatování*, kdy jsou nastavené hodnoty PWM signálů a nastavení uloženy i po odpojení napájení. V případě zapnuté možnosti *pamatování* dochází jednou za třicet sekund ke kontrole nastavených a uložených hodnot a v případě jejich odlišnosti dochází k uložení nastavených hodnot. Uložení nastavených hodnot je signalizováno na displeji zobrazením textu: "Hodnoty uloženy". V případě zapnuté možnosti *aktualizace* dochází k signalizaci uložení nastavených hodnot také i zobrazením textu v počítači. Dalšími možnostmi je *podsvícení LCD* a *aktualizace*, kdy jsou změny v nastavení PWM signálů i nastavení programu aktualizovány pomocí USART rozhraní do počítače. Další možností nastavení je zapnutí a vypnutí *LED značení*, které informuje například o funkci tlačítek. V nastavení je také možné upravit vlnové délky zobrazované v hlavní nabídce a v nabídkách nastavení výstupů a frekvence signálů.

Pro ukládání hodnot nastavení slouží v programu za účelem hospodaření s pamětí jedna informační proměnná s identifikátorem s\_info v SRAM a ee\_info v EEPROM paměti. V dané proměnné je značena aktuální nabídka v programu, nastavení *pamatování*, *LED značení*, *aktualizace* a *podsvícení LCD*. Informační proměnná je datového typu char a zaujímá 8 bitů. První čtyři bity uchovávaí nastavení programu, hodnota nastavení odpovídá logické hodnotě bitu. Horní čtyři bity signalizují aktuální nabídku programu, logické hodnoty bitů a odpovídající nabídky jsou v **Chyba! Nenalezen zdroj odkazů.**.

| $s$ info, ee info<br>aktuální nabídka v programu<br>0<br>6<br>Hlavní nabídka<br>0<br>$\theta$<br>$\theta$<br>0<br>0<br>0<br>$\Omega$<br>A<br>B<br>0<br>0<br>Nabídka nastavení PWM výstupu<br>0<br>$\subset$<br>0<br>$^{(1)}$<br>0<br>0<br>$\mathbf{\Omega}$<br>0<br>0<br>$\mathbf{0}$<br>0<br>Nabídka nastavení<br>$\Omega$ |  |  |  |  |  |           |  |
|----------------------------------------------------------------------------------------------------|--|--|--|--|--|-----------|--|
|                                                                                                    |  |  |  |  |  |           |  |
|                                                                                                    |  |  |  |  |  |           |  |
|                                                                                                    |  |  |  |  |  |           |  |
|                                                                                                    |  |  |  |  |  |           |  |
|                                                                                                    |  |  |  |  |  |           |  |
|                                                                                                    |  |  |  |  |  |           |  |
|                                                                                                    |  |  |  |  |  | možnost0  |  |
|                                                                                                    |  |  |  |  |  | možnost 1 |  |
|                                                                                                    |  |  |  |  |  | možnost 2 |  |
|                                                                                                    |  |  |  |  |  | možnost 3 |  |
| $\Omega$<br>$\Omega$                                                                                                    |  |  |  |  |  | možnost 4 |  |
| 0                                                                                                    |  |  |  |  |  | možnost 5 |  |
| Nabídka nastavení vlnové délky<br>0                                                                                                    |  |  |  |  |  |           |  |
| Nabídka nastavení frekvence                                                                                                    |  |  |  |  |  |           |  |

Tab. 2.3.1—1 Nabídky v programu a odpovídající hodnoty informační proměnné

Ovládání programu na zkonstruovaném zařízení je popsáno v kapitole č. [2.3.2.](#page-28-0)

#### <span id="page-28-0"></span>**2.3.2. Ovládání řídicího programu na zařízení**

V této kapitole je popsán způsob ovládání programu mikroprocesoru, zobrazení nabídek na LCD a odpovídající činnosti mikrokontroléru.

Program využívá dvou vnitřních osmibitových čítačů/časovačů 0, 2 a jednoho šestnáctibitového čítače/časovače s označením 1. Generování PWM signálů je prováděno zmíněnými čítači/časovači v režimu Fast PWM. Ke změně hodnoty signálu dochází při přetečení čítače/časovače a při porovnání s komparační hodnotou v příslušném registru. Změnou hodnoty v komparačním registru je docíleno změny hodnoty střídy daného signálu, a tím jeho regulace. Maximální hodnoty střídy je možné dosáhnout nastavením minimální hodnoty v komparačním registru.

Po zapnutí nebo resetování zařízení je na LCD po dobu jedné sekundy zobrazen název zařízení, viz [obr. 2.3.2](#page-29-0)—2 a je rozsvícena první i druhá LED. Zařízení je možné ovládat pomocí čtyř tlačítek. Tlačítka mají každé dvě funkce. Pomocí rozsvícené LED nalevo od tlačítek je možné poznat, kterou funkci tlačítko právě umožňuje. Na základě rozsvícené LED určuje funkci tlačítka popisek nad nebo pod tímto tlačítkem. Program obsahuje pět typů nabídek, které jsou znázorněny na [obr. 2.3.2](#page-28-1)—1.

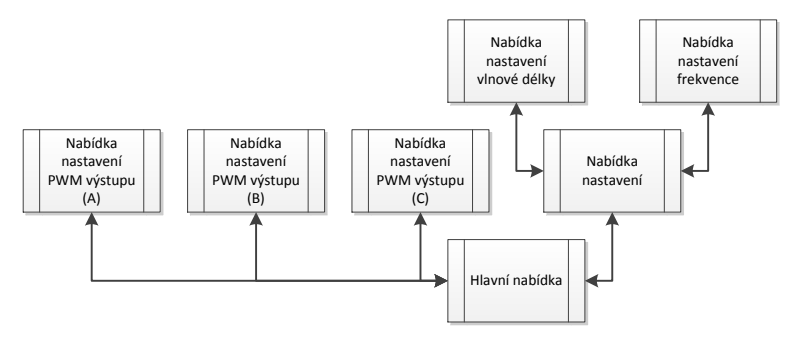

<span id="page-28-1"></span>Obr. 2.3.2—1 Schéma nabídek programu<sup>29</sup>

<sup>&</sup>lt;sup>29</sup> Vlastní tvorba

V případě, že je zapnuta možnost *pamatování*, je následně zobrazena hlavní nabídka nebo nabídka nastavení příslušného PWM výstupu na základě poslední zobrazené nabídky před uložením. Jestliže je možnost *pamatování* vypnuta, je zobrazena hlavní nabídka.

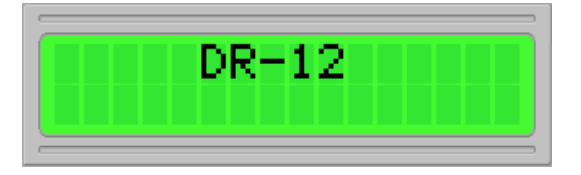

Obr. 2.3.2—2 Zobrazení názvu zařízení při startu<sup>30</sup>

<span id="page-29-0"></span>Hlavní nabídka programu obsahuje výpis vlnových délek pro jednotlivé výstupy PWM signálu a výpis stavu příslušného výstupu nebo hodnotu střídy generovaného signálu. V počátečním stavu jsou všechny výstupy PWM signálů nastaveny jako vypnuté, hodnoty stříd signálů jsou tedy nastaveny na 0 %. V původním stavu jsou zobrazované hodnoty vlnových délek nenastaveny. Možnost *pamatování* je nastavena jako zapnutá společně s *podsvícením LCD*, *aktualizací* a *LED značením*. Nastavení vlnových délek a frekvencí není ovlivněno nastavením možnosti pamatování, a tak jsou tyto hodnoty po uložení uchovány. Následující ukázky zobrazení na LCD byly vytvořeny ve volně dostupném programu LCD EXPRESS verze 2.1. Zobrazení hlavní nabídky s vypnutými PWM výstupy je na [obr. 2.3.2](#page-29-1)— [3](#page-29-1). Zobrazení hlavní nabídky je také indikováno pomocí 1. LED.

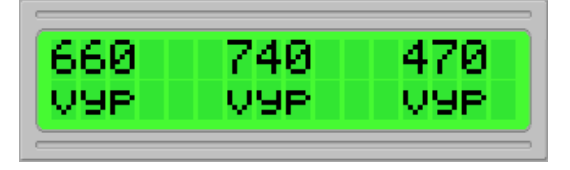

<span id="page-29-1"></span>Obr. 2.3.2—3 Zobrazení hlavní nabídky řídicího programu<sup>31</sup>

Pro ovládání hlavní nabídky jsou k jednotlivým výstupům PWM signálů přiřazeny tlačítka v pořadí odpovídajícím zobrazení na LCD a popiskům tlačítek. První tlačítko nalevo s popiskem písmene A odpovídá PWM výstupu A připojenému k LED modulu vyzařujícímu světlo o vlnové délce 660 nm.

Zapnutí a vypnutí výstupu PWM signálu je možné provést z hlavní nabídky krátkým stisknutím příslušného tlačítka. Program mikrokontroléru vyhodnocuje jako krátké stisknutí tlačítka to, které trvá dobu kratší než 1500 ms. Při zapnutí výstupu je pod vlnovou délkou tohoto výstupu vypsána hodnota střídy signálu v procentech. Příklad zobrazení dvou zapnutých výstupů o nulové hodnotě střídy je na [obr. 2.3.2](#page-29-2)—4.

| E E D<br>٠ |  |
|------------|--|
|            |  |

<span id="page-29-2"></span>Obr. 2.3.2—4 Zobrazení dvou zapnutých výstupů s hodnotou střídy 0 %<sup>32</sup>

<sup>&</sup>lt;sup>30</sup> Vlastní tvorba v programu LCD EXPRESS 2.1

<sup>&</sup>lt;sup>31</sup> Vlastní tvorba v programu LCD EXPRESS 2.1

<sup>&</sup>lt;sup>32</sup> Vlastní tvorba v programu LCD EXPRESS 2.1

Nastavení hodnoty střídy PWM signálu a zapnutí a vypnutí výstupu je možné v nabídce nastavení výstupu. Přesun z hlavní nabídky do nabídky nastavení výstupu je možný pomocí dlouhého stisku tlačítka odpovídajícího danému výstupu. Za dlouhý stisk je považován stisk trvající déle než 1000 ms. Při překročení délky stisku 1500 ms je na LCD zobrazena nabídka nastavení výstupu a je rozsvícena druhá LED. Nabídka nastavení výstupu obsahuje označení výstupu, odpovídající vlnovou délku, informaci o stavu a hodnotu střídy signálu. Nabídka nastavení výstupu A, kterému odpovídá vlnová délka 660 nm, je na [obr.](#page-30-0)   $2.3.2 - 5.$  $2.3.2 - 5.$ 

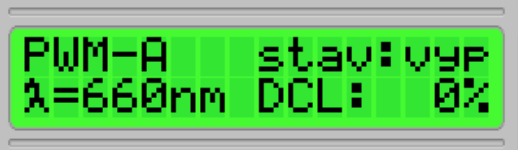

<span id="page-30-0"></span>Obr. 2.3.2—5 Nabídka nastavení výstupu ve vypnutém stavu a s hodnotou střídy 0 %<sup>33</sup>

Pomocí tří tlačítek zleva na zařízení je možné nastavovat výstup, jehož nabídka nastavení je právě otevřena. První tlačítko zleva, označené znakem +, slouží ke zvyšování hodnoty střídy PWM signálu na výstupu. Druhé tlačítko zleva, označené znakem -, slouží naopak ke snižování hodnoty střídy. Pomocí těchto dvou tlačítek je možné hodnotu střídy nastavovat krátkým stisknutím jednorázově po jedné, nebo při dlouhém stisknutí pomocí opakovaného zvyšování nebo snižování hodnoty. Při dlouhém stisku se hodnota střídy začne měnit nejdříve opakovaně po jedné, a po desáté opakované změně střídy je hodnota měněna po deseti. Za dlouhý stisk je zde považován stisk trvající déle než 1000 ms. V případě, že by mělo dojít k navýšení hodnoty střídy na hodnotu vyšší než 100 %, je nastavena pouze hodnota, o kterou by střída přesahovala hranici 100 %. Obdobně je řešena situace, kdy by měla být snížena hodnota střídy pod hodnotu 0 %. V takovém případě je hodnota, o kterou by střída byla nižší než 0 % odečtena od 100 %. V nabídce nastavení výstupu je možné nastavit hodnotu střídy, i když je výstup vypnutý. Ke generování PWM signálu na příslušném výstupu s nastavenou hodnotou střídy dojde až ve chvíli, kdy je výstup zapnutý. Zapnout výstup PWM signálu je možné z hlavní nabídky a z nabídky nastavení výstupu. Ukázka zobrazení při nastavené hodnotě střídy 50 % a vypnutém výstupu je na [obr. 2.3.2](#page-30-1)—6.

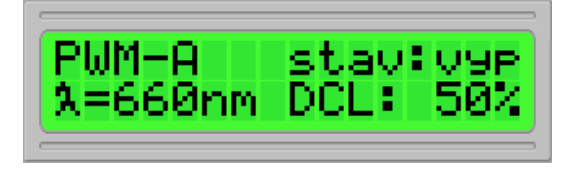

<span id="page-30-1"></span>Obr. 2.3.2—6 Nabídka nastavení výstupu ve vypnutém stavu a s hodnotou střídy 50  $\frac{1}{2}$ 

Zapnutí a vypnutí výstupu v nabídce nastavení výstupu je možné pomocí třetího tlačítka zleva označeného slovem stav. Při stisku tohoto tlačítka dojde ke změně stavu výstupu. Při krátkém i dlouhém stisku je provedena pouze jedna změna, a tak nedochází k nechtěnému rychlému přepínání stavů. Na [obr. 2.3.2](#page-31-0)—7 je zobrazení nabídky nastavení výstupu při hodnotě střídy 50 % a zapnutém výstupu.

<sup>33</sup> Vlastní tvorba v programu LCD EXPRESS 2.1

<sup>34</sup> Vlastní tvorba v programu LCD EXPRESS 2.1

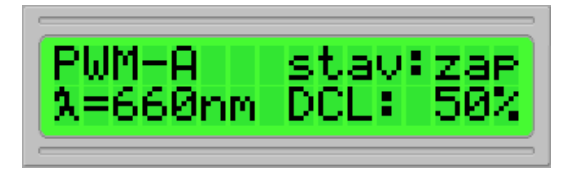

Obr. 2.3.2—7 Nabídka nastavení výstupu v zapnutém stavu a s hodnotou střídy 50 %<sup>35</sup>

<span id="page-31-0"></span>Čtvrté tlačítko zleva, označené slovem návrat, slouží k návratu z nabídky nastavení výstupu do hlavní nabídky. Při stisku čtvrtého tlačítka program přejde do hlavní nabídky, rozsvítí se pouze první LED, a pokud došlo ke změně nastavení některého z výstupů, projeví se tyto změny také v zobrazení hlavní nabídky. Příklad zobrazení hlavní nabídky při třech zapnutých výstupech s nastavenými hodnotami stříd je na [obr. 2.3.2](#page-31-1)—8.

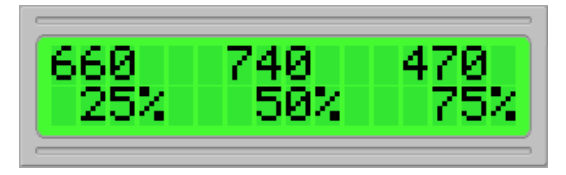

Obr. 2.3.2—8 Zobrazení hlavní nabídky při třech zapnutých výstupech a s hodnotami stříd 25 %, 50 % a 75 % 36

<span id="page-31-1"></span>K nastavení možností programu slouží nabídka nastavení. Přechod do nabídky nastavení je možný z hlavní nabídky pomocí stisku čtvrtého tlačítka zleva označeného jako nastavení. Po stisknutí a uvolnění tohoto tlačítka je zobrazena nabídka nastavení, zahrnující několik voleb, a zobrazen kursor u vybrané volby. Příklad zobrazení nabídky nastavení při přechodu z hlavní nabídky je na [obr. 2.3.2](#page-31-2)—9.

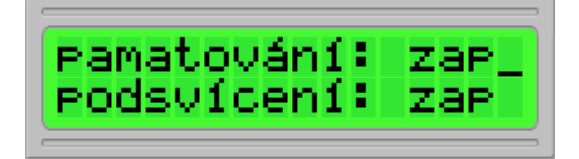

<span id="page-31-2"></span>Obr. 2.3.2—9 Zobrazení nabídky nastavení<sup>37</sup>

Mezi jednotlivými volbami je možné vybírat pomocí prvních dvou tlačítek zleva označených znaky + a -. Tlačítko označené znakem + přesouvá k volbě zobrazené výše a tlačítko označené znakem - přesouvá k volbě zobrazené níže. Po stisku tlačítka s označením při zobrazení odpovídajícím [obr. 2.3.2](#page-31-2)—9, je vybrána možnost zobrazená níže, zobrazení na LCD je na [obr. 2.3.2](#page-31-3)—10.

<span id="page-31-3"></span>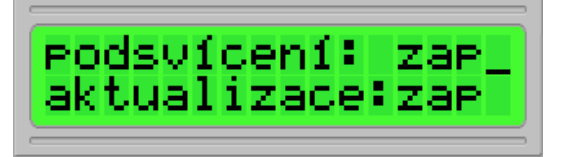

Obr. 2.3.2—10 Zobrazení nabídky nastavení při vybrané možnosti podsvícení<sup>38</sup>

<sup>&</sup>lt;sup>35</sup> Vlastní tvorba v programu LCD EXPRESS 2.1

<sup>36</sup> Vlastní tvorba v programu LCD EXPRESS 2.1

<sup>&</sup>lt;sup>37</sup> Vlastní tvorba v programu LCD EXPRESS 2.1

Změna příslušné možnosti je možná pomocí stisku tlačítka označeného slovem stav. Stav volby je signalizován podobně jako stav PWM výstupu písmeny zap a vyp. Zobrazení nabídky nastavení při vypnuté volbě podsvícení je na [obr. 2.3.2](#page-32-0)—11.

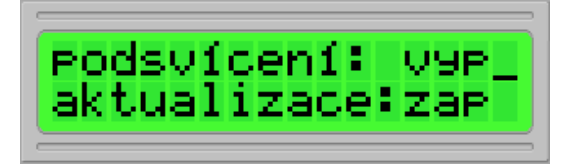

Obr. 2.3.2—11 Zobrazení nabídky nastavení při vypnuté možnosti podsvícení<sup>39</sup>

<span id="page-32-0"></span>Nabídka nastavení obsahuje dvě podnabídky. Jedná se o nabídku nastavení vlnových délek a nabídku nastavení frekvencí. Tyto nabídky jsou přístupné z nabídky nastavení po vybrání příslušné nabídky a stisku tlačítka označeného slovem stav. Zobrazení nabídky nastavení při vybrané nabídce nastavení vlnových délek je na [obr. 2.3.2](#page-32-1)—12.

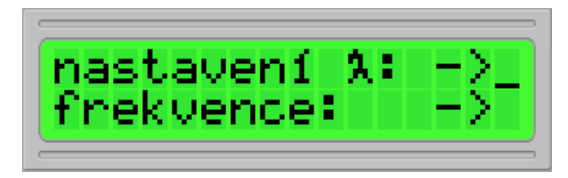

Obr. 2.3.2—12 Zobrazení nabídky nastavení při vybrané nabídce nastavení vlnových délek<sup>40</sup>

<span id="page-32-1"></span>Při stisku tlačítka označeného slovem stav je zobrazena příslušná nabídka. Nastavení vlnových délek probíhá postupně po číslicích. Zvyšování a snižování číslice je možné pomocí prvních dvou tlačítek s označením znaky + a -. Potvrzení číslice je možné pomocí tlačítka s označením slovem stav. Přechod z nabídky nastavení vlnových délek je možný pomocí stisku tlačítka označeného slovem návrat. Po stisku a uvolnění tlačítka označeného slovem návrat je zobrazena nabídka nastavení. Zobrazení nabídky nastavení vlnové délky s nastavenými hodnotami vlnových délek 660 nm, 740 nm a 470 nm je na [obr. 2.3.2](#page-32-2)—13.

|--|

<span id="page-32-2"></span>Obr. 2.3.2—13 Nabídka nastavení vlnových délek s nastavenými hodnotami vlnových délek 660 nm, 740 nm a 470 nm $^{41}$ 

Nastavení frekvencí probíhá postupně po hodnotách. Zvyšování hodnoty frekvence a její snižován je možné pomocí prvních dvou tlačítek označených znaky + a -. Potvrzení výběru frekvence je také možné pomocí tlačítka označeného slovem stav. Čítač/časovač 2 umožňuje větší nastavení frekvence o dvě hodnoty. Přechod z nabídky nastavení frekvencí do nabídky nastavení je možný pomocí stisku tlačítka označeného slovem návrat. Po stisku a uvolnění tohoto tlačítka se zobrazí nabídka nastavení, z které je možný přesun do hlavní

<sup>38</sup> Vlastní tvorba v programu LCD EXPRESS 2.1

<sup>39</sup> Vlastní tvorba v programu LCD EXPRESS 2.1

<sup>40</sup> Vlastní tvorba v programu LCD EXPRESS 2.1

<sup>41</sup> Vlastní tvorba v programu LCD EXPRESS 2.1

nabídky také pomocí tlačítka označeného slovem návrat. Po uvolnění tlačítka pro návrat do hlavní nabídky je zobrazena hlavní nabídka. Nabídka nastavení frekvencí je na [obr. 2.3.2](#page-33-1)— [14.](#page-33-1)

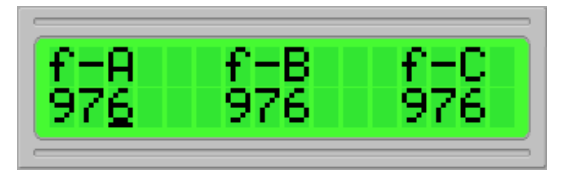

<span id="page-33-1"></span>Obr. 2.3.2—14 Nabídka nastavení frekvencí s nastavenou hodnotou 976 Hz pro PWM-A, PWM-B a  $PWM-C^{42}$ 

### <span id="page-33-0"></span>**2.3.3. Ovládání řídícího programu pomocí počítače**

Ovládání programu mikrokontroléru je možné pomocí USART komunikace. Změna nastavení hodnot PWM signálů a nastavení programu se provádí zasláním příslušné instrukce z počítače. Pro komunikaci mezi mikrokontrolérem a počítačem je využívám volně dostupný program Terminal v1.9b, který byl využíván pro komunikaci také s vývojovým zařízením KME control board  $ATmega16<sup>43</sup>$ .

V rámci USART komunikace jsou odesílány jednotlivé znaky instrukcí, které jsou mikrokontrolérem vyhodnocovány a poté dochází k vykonávání významu instrukcí. Program Terminal v1.9b umožňuje odesílání textových řetězců, které jsou odesílány postupně po znacích, a tak je možné zapsat k odeslání celou instrukci.

Zpracování instrukcí mikrokontrolérem je řešeno pomocí zásobníku, do kterého jsou postupně přiřazovány doručené znaky. Zásobník je pole pěti doručených znaků. Při doručení znaku jsou znaky v poli posunuty a na volnou pozici je přiřazen doručený znak. Při rozpoznání instrukce dochází k jejímu provedení. Proces doručení instrukce a její rozpoznání je na [obr. 2.3.3](#page-33-2)—1, kde je rozpoznání instrukce signalizováno zelenou barvou.

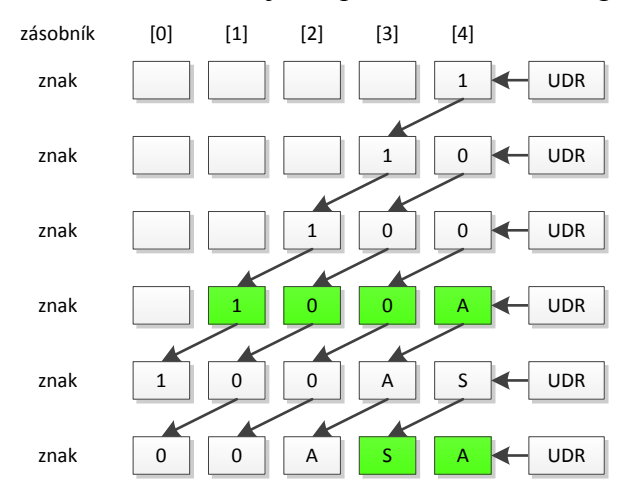

<span id="page-33-2"></span>Obr. 2.3.3—1 Proces doručení a rozpoznání instrukce USART komunikace<sup>44</sup>

<sup>43</sup> NAVRÁTIL, Petr. *Didaktická příručka pro vývojový kit s ATMEL.* Brno: Vysoké učení technické v Brně, Fakulta elektrotechniky a komunikačních technologií, 2011. 52 s., 50 s. příloh. Vedoucí bakalářské práce Ing. Martin Friedl.

<sup>42</sup> Vlastní tvorba v programu LCD EXPRESS 2.1

<sup>44</sup> Vlastní tvorba

Příjem komunikace vysílané mikrokontrolérem může být v programu vypisován ve formě znaků ASCII tabulky, ale i v desítkové, šestnáctkové a dvojkové soustavě. Komunikace mezi mikrokontrolérem a počítačem probíhá v asynchronním módu, a tak je potřeba nastavit v programu na počítači stejné hodnoty komunikace jako jsou nastaveny na mikrokontroléru. Vlastnosti USART komunikace nastavené na mikrokontroléru jsou v [tab. 2.4](#page-36-1)—2.

USART komunikace byla naprogramována tak, že při odesílání dat do počítače bývá odeslán i znak s ASCII kódem 127, který značí smazání předchozího textu v okně s doručenými daty. Pro automatické vymazání okna s doručenými daty při doručení tohoto znaku je potřeba nastavit Rx Clear na hodnotu 127.

Odeslání instrukce mikrokontroléru se uskuteční zapsáním instrukce do vstupního pole v dolní části okna programu Terminal v1.9b a stisknutím klávesy *enter* nebo kliknutím na tlačítko *->send*. Odeslané instrukce jsou vypisovány v okně pod vstupním polem. Program Terminal v1.9b má možnost například pravidelného odesílání instrukcí pomocí maker, která je možné nastavit v pravé dolní části okna programu. Program Terminal v1.9b lze díky jeho dalším možnostem využít i pro jiné případy komunikace.

Pro ovládání mikrokontroléru pomocí počítače jsou použity instrukce sestávající z jednoho až pěti znaků. Instrukce pro ovládání nastavení PWM výstupů se skládají z hodnoty, která má být nastavena, a písmen, která určují příslušný PWM výstup. Jedná se o instrukci nastavení střídy PWM signálu, nastavení zobrazované vlnové délky PWM výstupu a nastavení frekvence signálu. Nastavovanou hodnotu je možné zadat jako tři číslice s případnými úvodními nulami, ale také jako tříciferné až jednociferné číslo. Soubor instrukcí obsahuje také instrukce pro ovládání nastavení programu mikrokontroléru. Při odeslání znaku *?* je mikrokontrolérem odeslána do počítače nápověda pro USART komunikaci. Nápověda obsahuje seznam instrukcí a jejich vysvětlení. Seznam instrukcí pro mikrokontrolér s vysvětlením funkcí je v [tab. 2.3.3](#page-34-0)—1. V seznamu instrukcí jsou znaky hodnot nahrazeny znakem *x* a znaky *A*, *B* a *C*, které určují PWM výstup, nahrazeny znakem *Y*.

<span id="page-34-0"></span>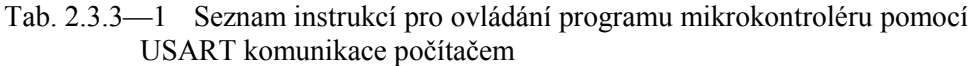

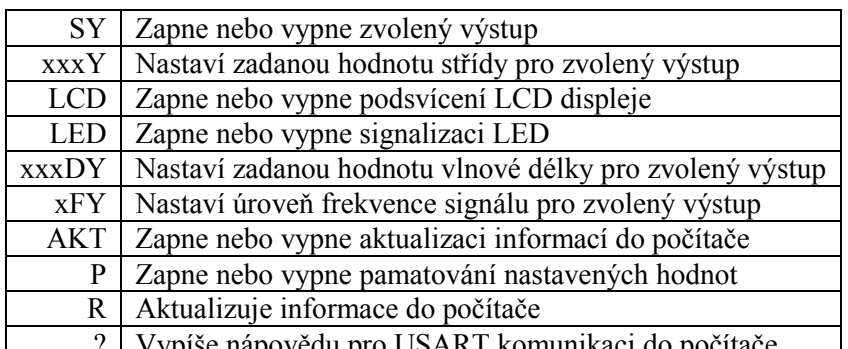

? Vypíše nápovědu pro USART komunikaci do počítače

Pokud je možnost aktualizace zapnuta, jsou mikrokontrolérem odeslány informace o stavu nastavení PWM výstupů a nastavení programu do počítače při změně těchto hodnot. Pro manuální načtení těchto hodnot slouží instrukce *R*. Využití této instrukce je například k načtení nastavení programu mikrokontroléru při spojení mikrokontroléru a počítače. Výstupy signálů mohou mít několik úrovní frekvencí. PWM výstupy A a B mohou nabývat 5 úrovní a PWM výstup C 7 úrovní. Jednotlivým úrovním odpovídají frekvence, které jsou zapsány v [tab. 2.4](#page-37-0)—4. Úrovně a odpovídající frekvence jsou také odesílány v nápovědě pro USART komunikaci

Nastavení PWM výstupů USART komunikací prostřednictvím programu Terminal v1.9b je na [obr. 2.3.3](#page-35-0)—2, výpis nápovědy pro USART komunikaci je na [obr.](#page-35-1)   $2.3.3 - 3.$  $2.3.3 - 3.$ 

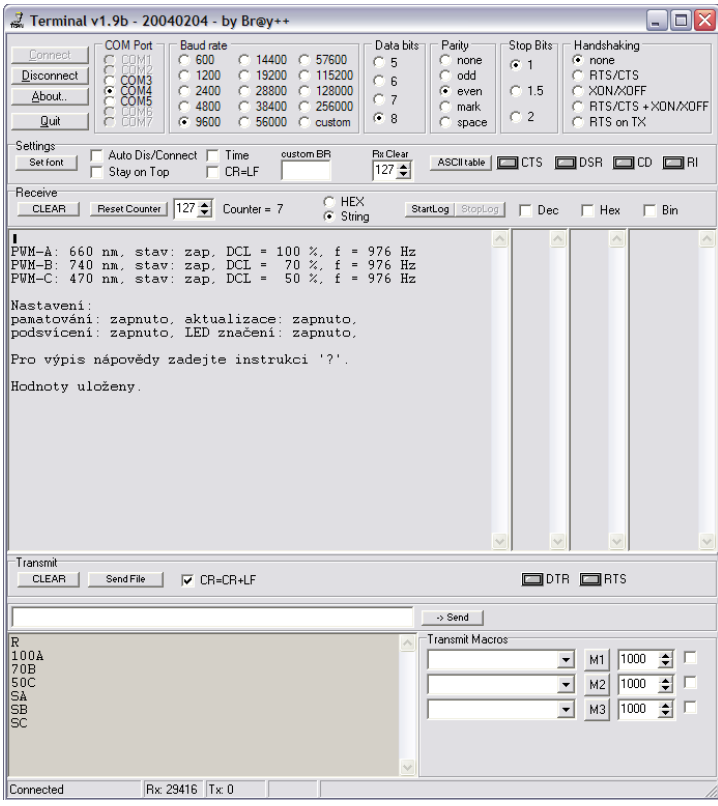

<span id="page-35-0"></span>Obr. 2.3.3—2 Nastavení hodnot stříd signálů PWM-A 100 %, PWM-B 70 %, PWM-C 50 % a zapnutí tří výstupů pomocí USART komunikace v programu Terminal v1.9b

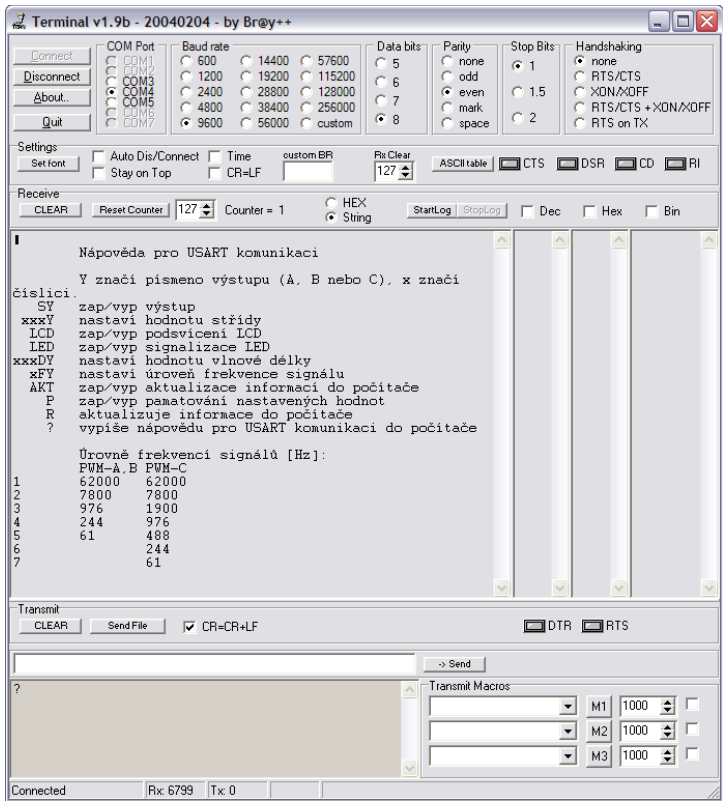

<span id="page-35-1"></span>Obr. 2.3.3—3 Výpis nápovědy pro USART komunikaci v programu Terminal v1.9b

## <span id="page-36-0"></span>**2.4. Technické parametry výsledného zařízení** *DR-12*

V následující kapitole jsou popsány parametry zkonstruovaného zařízení a řídícího programu. Zaznamenány jsou zde dále parametry USART komunikace.

Rozměry částí zařízení jsou v [tab. 2.4](#page-36-2)—1. Rozměry desky plošných spojů řídicí jednotky byly upraveny vzhledem k rozměrům použité krabičky. Jeden LED panel je složen ze tří LED modulů vyzařujících rozdílné vlnové délky, zdroj napájení LED panelů může napájet dva LED panely.

<span id="page-36-2"></span>Tab. 2.4—1 Rozměry částí zařízení

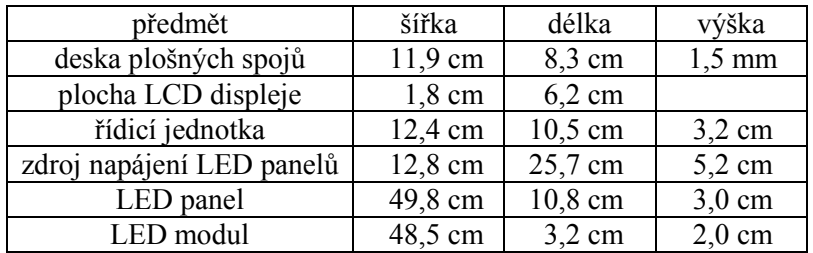

Parametry USART komunikace sloužící ke komunikaci mikrokontroléru s počítačem jsou v [tab. 2.4](#page-36-1)—2. Nastavení v programu Terminal v1.9b je na [obr. 2.4](#page-36-3)—1. Řídicí jednotka je spojena s počítačem pomocí USB kabelu A-B, konektor typu B je na řídicí jednotce.

<span id="page-36-1"></span>Tab. 2.4—2 Vlastnosti použité USART komunikace

|                                                                                                    |                  | Přenosová rychlost                                                                                   |                                               |                                        | 9600 baud                                            |                                           |                                                                                          |
|----------------------------------------------------------------------------------------------------|------------------|----------------------------------------------------------------------------------------------------|-----------------------------------------------|----------------------------------------|------------------------------------------------------|-------------------------------------------|------------------------------------------------------------------------------------------|
|                                                                                                    |                  |                                                                                                    | Datové bity                                   |                                        |                                                      |                                           |                                                                                          |
|                                                                                                    |                  |                                                                                                    | Parita                                        |                                        | sudá<br>E                                            |                                           |                                                                                          |
|                                                                                                    |                  | Stop bity                                                                                            |                                               |                                        |                                                      |                                           |                                                                                          |
|                                                                                                    |                  | Označení rámce                                                                                       |                                               |                                        | 8E1                                                  |                                           |                                                                                          |
| <b>COM Port</b><br>Connect<br>Disconnect<br>COM3<br>COM <sub>4</sub><br>$\sigma$<br>About<br>COM5<br>Quit<br>COM7 | œ.               | <b>Baud</b> rate<br>600<br>14400<br>1200<br>19200<br>2400<br>28800<br>4800<br>38400<br>9600<br>56000 | 57600<br>115200<br>128000<br>256000<br>custom | Data bits<br>C 5.<br>C 6<br>C 7<br>G.8 | Parity-<br>none<br>odd<br>G<br>even<br>mark<br>space | Stop Bits:<br>$G-1$<br>$C$ 1.5<br>2<br>О. | Handshaking<br>G.<br>none<br><b>RTS/CTS</b><br>XON/XOFF<br>RTS/CTS+XON/XOFF<br>RTS on TX |
| Settings <sup>-</sup><br>Set font<br>Stau on Ton                                                                  | Auto Dis/Connect | Time<br>$CR = IF$                                                                                    | custom BR                                     | <b>Rx</b> Clear<br>$ 127 - $           | ASCII table                                          | ICTS                                      | <b>□DSR</b><br>or<br>CD.                                                                 |

<span id="page-36-3"></span>Obr. 2.4—1 Nastavení parametrů USART komunikace v programu Terminal v1.9b

Softwarové parametry řídicího programu jsou v [tab. 2.4](#page-36-4)—3. Zdrojové kódy programu jsou ve dvou souborech: main.c a LCD.h. Soubor main.c zaujímá 59,7 kB a soubor LCD.h 5,13 kB. Hodnoty v tabulce platí při optimalizaci kompileru –Os.

<span id="page-36-4"></span>Tab. 2.4—3 Užití paměti mikrokontroléru ATmega 16 řídicím programem

| Program<br>$(\text{.text} + \text{.data} + \text{.boolean})$ | 16158 bajtů (98.6 %) |
|--------------------------------------------------------------|----------------------|
| Data<br>$( .data + .bss + .noinit)$                          | 843 bajtů (82.3 %)   |
| EEPROM<br>(.eeprom)                                          | 16 bajtů (3.1 %)     |

Řídící jednotka může generovat PWM signály několika určitých frekvencí. Frekvence PWM signálů je možné vybrat v nastavení programu. Frekvence PWM signálů jsou s odpovídajícími úrovněmi v [tab. 2.4](#page-37-0)—4.

| $U$ roveň      | $PWM-A,B$ | $PWM-C$  |
|----------------|-----------|----------|
|                | 62000 Hz  | 62000 Hz |
| 2              | 7800 Hz   | 7800 Hz  |
| $\mathcal{R}$  | 976 Hz    | 1900 Hz  |
|                | 244 Hz    | 976 Hz   |
| $\overline{5}$ | $61$ Hz   | 488 Hz   |
| 6              |           | 244 Hz   |
|                |           | $61$ Hz  |

<span id="page-37-0"></span>Tab. 2.4—4 Úrovně frekvencí signálů PWM výstupů

## <span id="page-38-0"></span>**Závěr**

Výsledkem tohoto projektu je sestrojené a funkční zařízení, obsahující řídicí jednotku DR-12 s napájecím adaptérem, dvojici LED panelů a napájecí zdroj.

Řídicí jednotka umožňuje generování tří nezávisle nastavitelných PWM signálů, které jsou skrz napájecí zdroj vedeny do LED panelů schopných vyzařovat světlo o vlnových délkách 470 nm, 740 nm a 660 nm. Zařízení je možné ovládat přímo na jednotce a pomocí počítače aplikací Terminal v1.9b. Program zařízení umožňuje několik nastavení. Popis programu zařízení je v kapitole č. [2.3.1](#page-26-1). Popis ovládání řídicí jednotky je v kapitole č. [2.3.2,](#page-28-0) popis ovládání pomocí programu v počítači je v kapitole č. [2.3.3.](#page-33-0) Projekt obsahuje také technické parametry zařízení DR-12, návrhy DPS.

Třípásmový LED zdroj světla pro biologické účely byl sestrojen na základě fotometrických, elektrotechnických a informatických poznatků nabytých z významné části v průběhu projektu. Zařízení bylo zkonstruováno na pracovišti IET1 v Brně. V teoretické práci je zpracována studie fotometrie. V praktické části jsou shrnuty prvky využité mikroprocesorové techniky, periferií a jejich užití.

Při měření došlo k poškození řídicí jednotky DR-12. Zařízení bylo opraveno na pracovišti IET1.

Díky realizaci projektu jsem nabyl významných poznatků mimo oblast vzdělání na gymnáziu, hlavně z oblasti informatiky, programování a práce s mikrokontroléry. V úvodu projektu jsem získal informace z oboru fotometrie a optiky, které studuji nyní v osmém ročníku gymnázia. V průběhu práce jsem se seznámil s pracovišti IET1 na Ústavu teoretické a experimentální elektrotechniky, Fakulty elektrotechniky a komunikačních technologií, Vysokého učení technického v Brně. Zapojení do projektu hodnotím výrazně kladně, protože pro mě bylo přínosem a práce na něm mě velmi zaujala.

## <span id="page-39-0"></span>**Použitá literatura**

LEPIL, Oldřich; KUPKA, Zdeněk. *Fyzika pro gymnázia: Optika*. 1. vydání. Praha: Státní pedagogické nakladatelství, 1993. 167 s. ISBN 80-04-26092-6

LEPIL, Oldřich; ŠEDIVÝ, Přemysl. *Fyzika pro gymnázia: Elektřina a magnetismus*. 6. vydání. Praha: nakladatelství Prometheus, 2010. 342 s. ISBN 978-80-7196-385-1

TARÁBEK, Pavol. *Odmaturuj! z fyziky*. 2. vydání Brno: Didaktis, 2004, 224 s. ISBN 80-862-8539-1

FUKA, Josef, LEPIL, Oldřich. *Konkrétní didaktika fyziky — II. část — B*. 1. vydání. Olomouc: rektorát University Palackého v Olomouci, 1972. 437 s.

BENEŠOVÁ, Marika, SATRAPOVÁ, Hana. *Odmaturuj! z chemie*. 1. vydání — dotisk. Brno: DIDAKTIS spol. s. r. o., 2002. 208 s. ISBN 80-86285-56-1

HEROUT, Pavel. *Učebnice jazyka C*. 3. upravené vydání. České Budějovice: nakladatelství KOPP, 1994. 269 s. ISBN 80-85828-21-9

RAIDA, Zbyněk; HLAVIČKOVÁ, Irena; POKORNÝ, Michal. *Počítače a programování 2 přednášky*. 2. vydání, přepracované. Brno: Vysoké učení technické v Brně, Fakulta elektrotechniky a komunikačních technologií, Ústav radioelektroniky, Purkyňova 118, 612 00 Brno, 2007. 113 s. ISBN 978-80-214-3536-0

MATOUŠEK, David. *Práce s mikrokontroléry ATMEL AVR AT90S*. 2. vydání. Praha: BEN, 2006, 375 s. ISBN 80-730-0209-4

NAVRÁTIL, Petr. *Didaktická příručka pro vývojový kit s ATMEL.* Brno: Vysoké učení technické v Brně, Fakulta elektrotechniky a komunikačních technologií, 2011. 52 s., 50 s. příloh. Vedoucí bakalářské práce Ing. Martin Friedl.

ATMEL CORPORATION. *Datasheet ATmega16* [online]. © 2010, 2010 [cit. 2013-01-03]. Dostupné z: <http://www.atmel.com/Images/doc2466.pdf>

*AVR Libc 1.8.0 user manual* [online]. 2012 [cit. 2013-01-03]. Dostupné z: <http://www.nongnu.org/avr-libc/>

KUČERA, Jan. Od strojového kódu k programovacím jazykům. KUČERA, Jan. *PV109 Historie a vývojové trendy ve výpočetní technice* [online]. [2009] [cit. 2013-01-03]. Dostupné z: <http://www.fi.muni.cz/usr/jkucera/pv109/sl5.htm>

KŘÍŽ, Pavel. Vývoj programování a programovacích jazyků. KUČERA, Jan. *P109: Historie a vývojové trendy ve výpočetní technice: Studentské práce z roku 2002* [online]. 2002 [cit. 2013-01-04]. Dostupné z: <http://www.fi.muni.cz/usr/jkucera/pv109/2002/xkriz1.htm>

ESTEDE | Business Solutions, Bredevoortsestraatweg 101, 7121BE Aalten, *Brochure on Light measurement* [on-line]. 2008 [cit. 2013-03-01]. Dokument dostupný na URL [http://www.estede.nl/pdf/spectrum/Brochure\\_light.pdf](http://www.estede.nl/pdf/spectrum/Brochure_light.pdf)

# <span id="page-40-0"></span>Rejstřík věcný

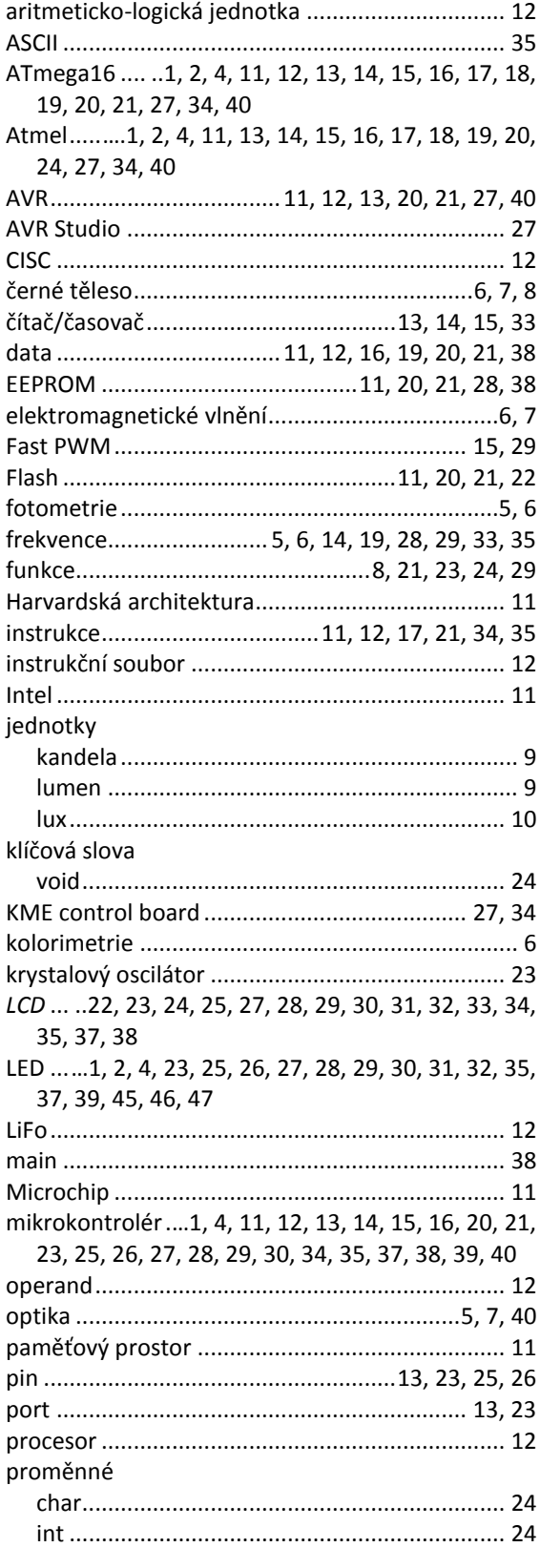

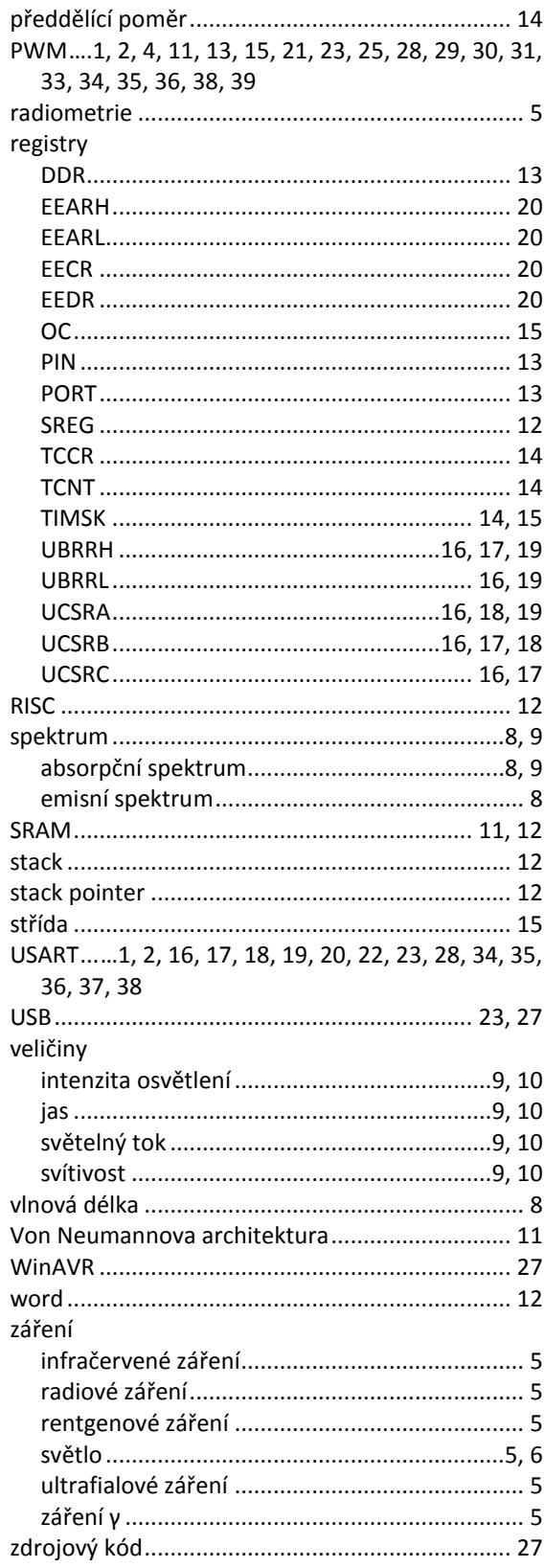

## <span id="page-41-0"></span>**Seznam obrázků**

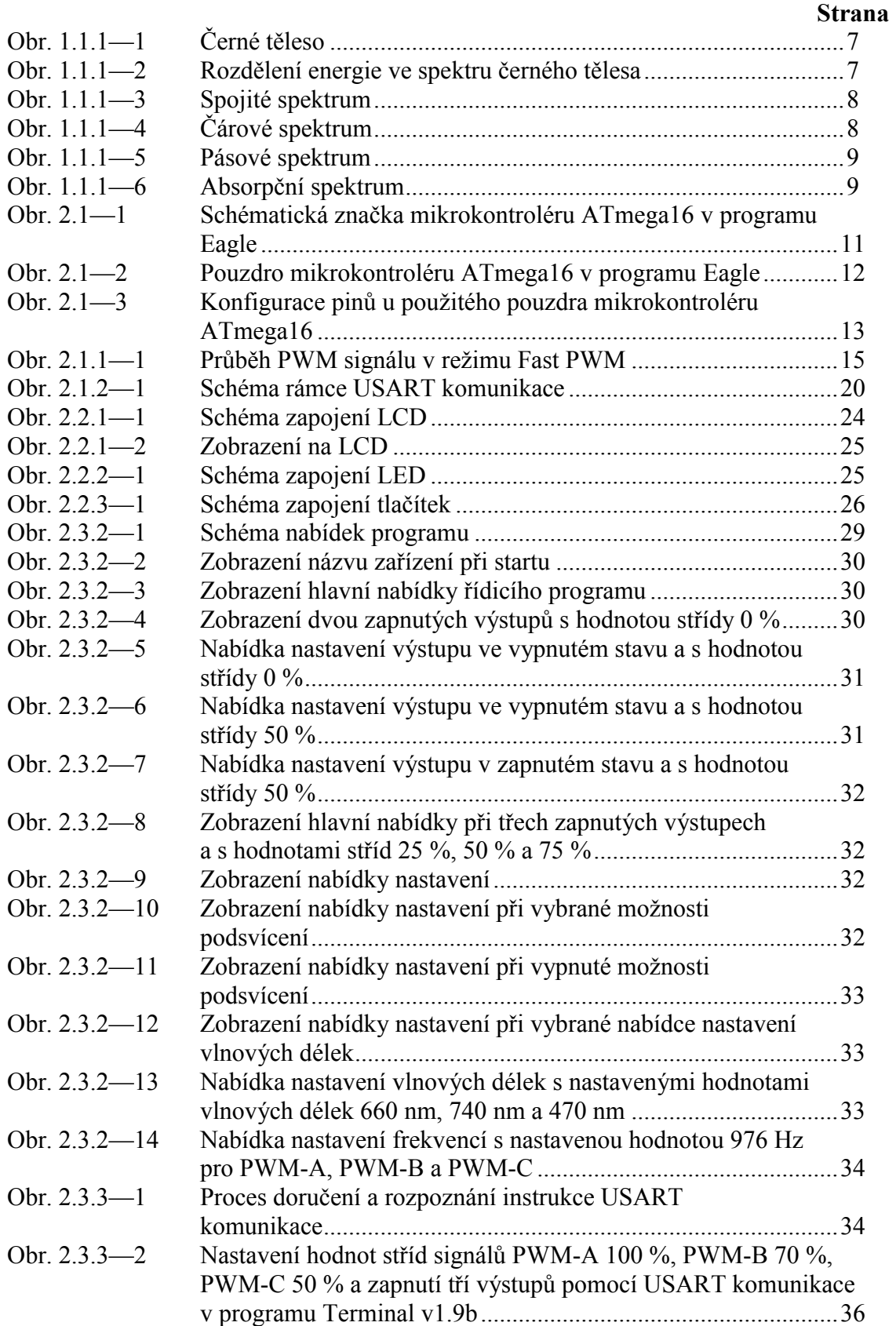

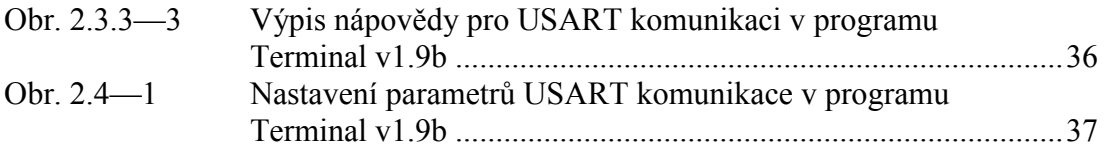

# <span id="page-43-0"></span>**Seznam příloh**

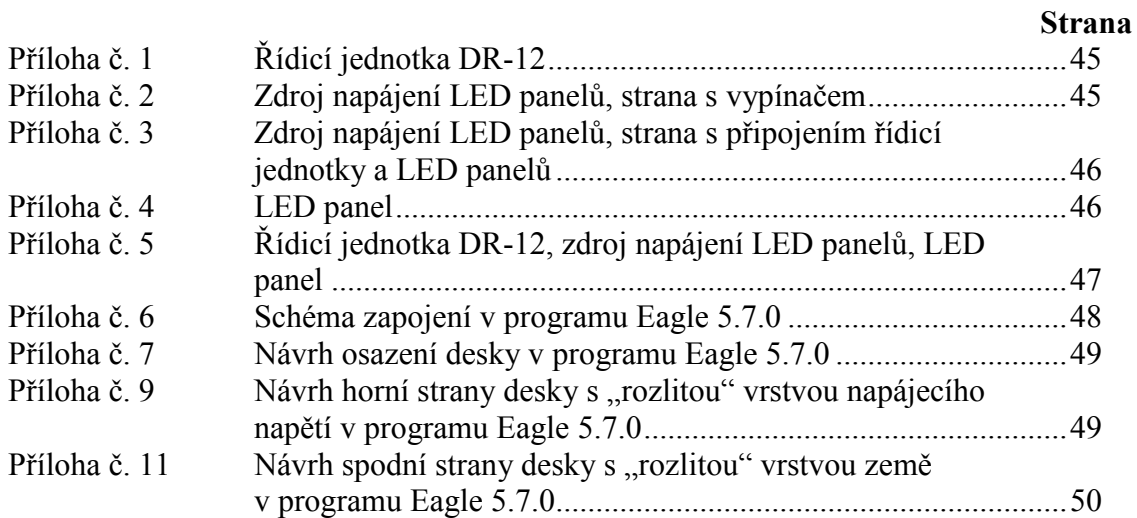

# <span id="page-44-0"></span>**Přílohy**

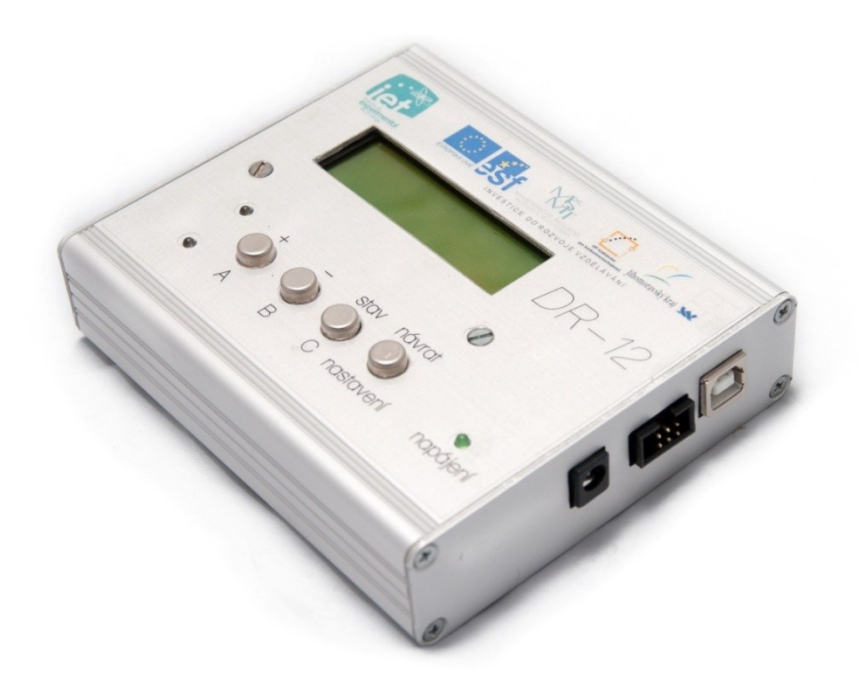

Příloha č. 1 Řídicí jednotka DR-12

<span id="page-44-2"></span><span id="page-44-1"></span>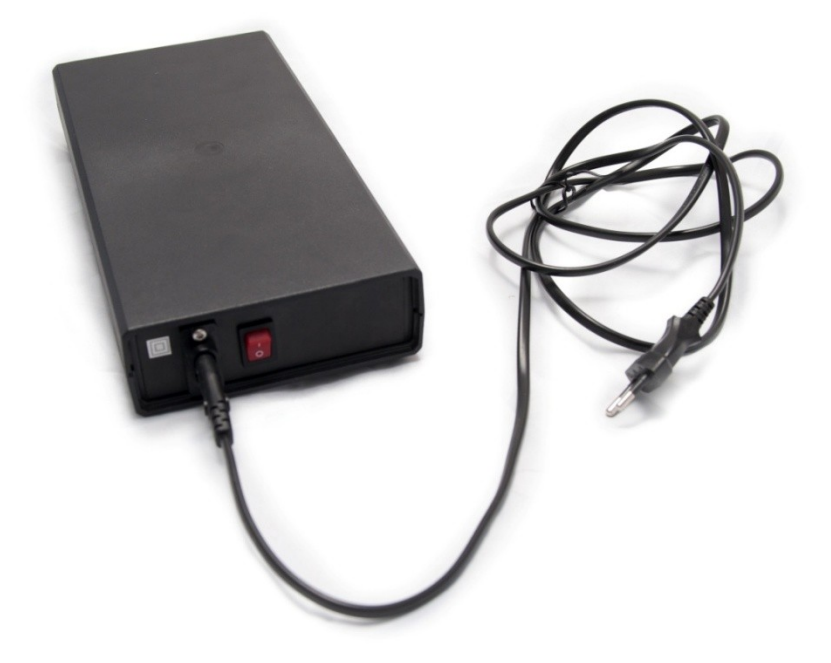

Příloha č. 2 Zdroj napájení LED panelů, strana s vypínačem

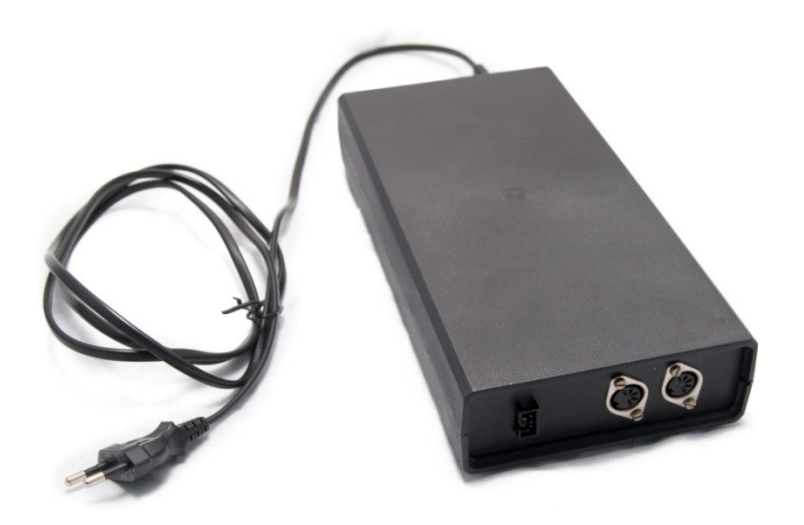

<span id="page-45-0"></span>Příloha č. 3 Zdroj napájení LED panelů, strana s připojením řídicí jednotky a LED panelů

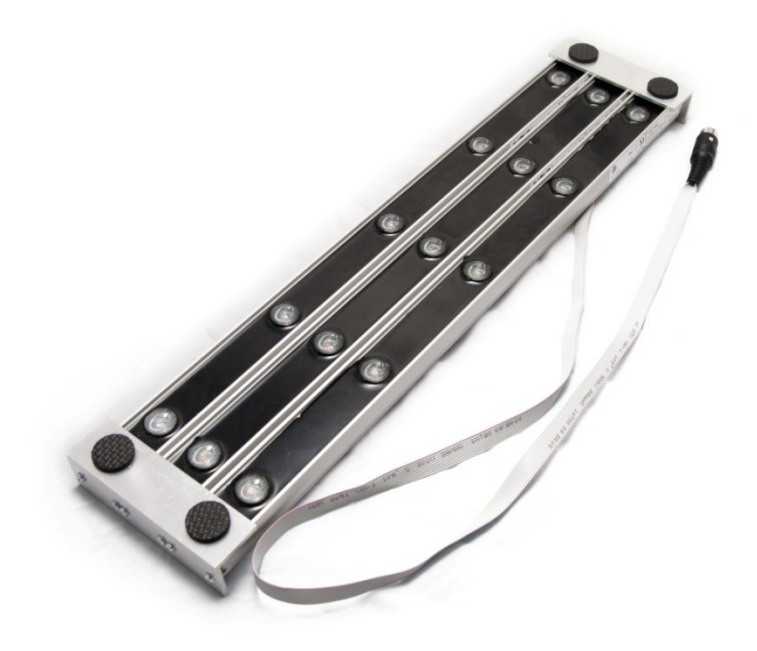

<span id="page-45-1"></span>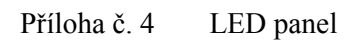

<span id="page-46-0"></span>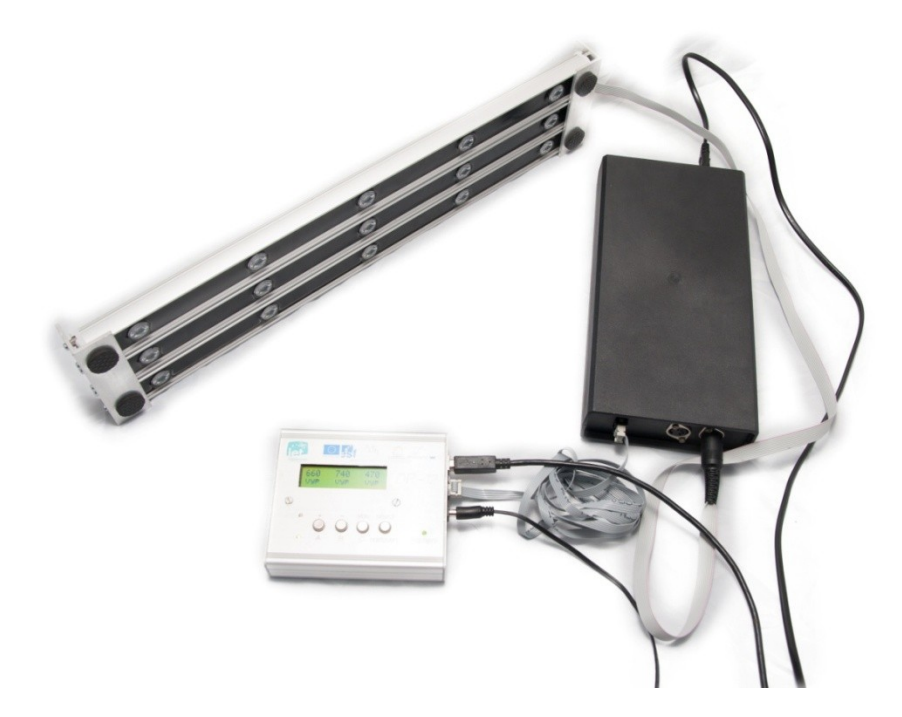

Příloha č. 5 Řídicí jednotka DR-12, zdroj napájení LED panelů, LED panel

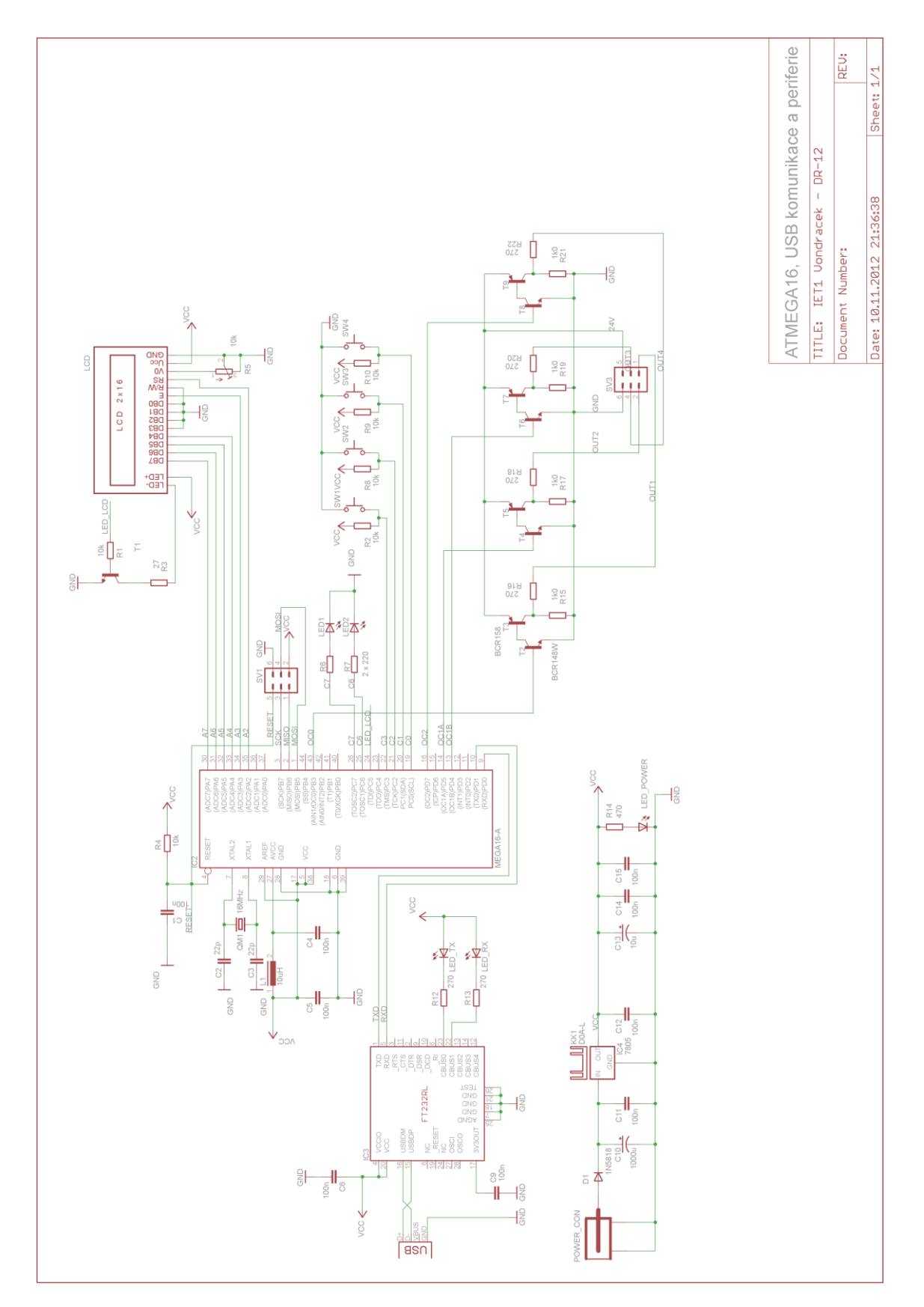

<span id="page-47-0"></span>Příloha č. 6 Schéma zapojení v programu Eagle 5.7.0

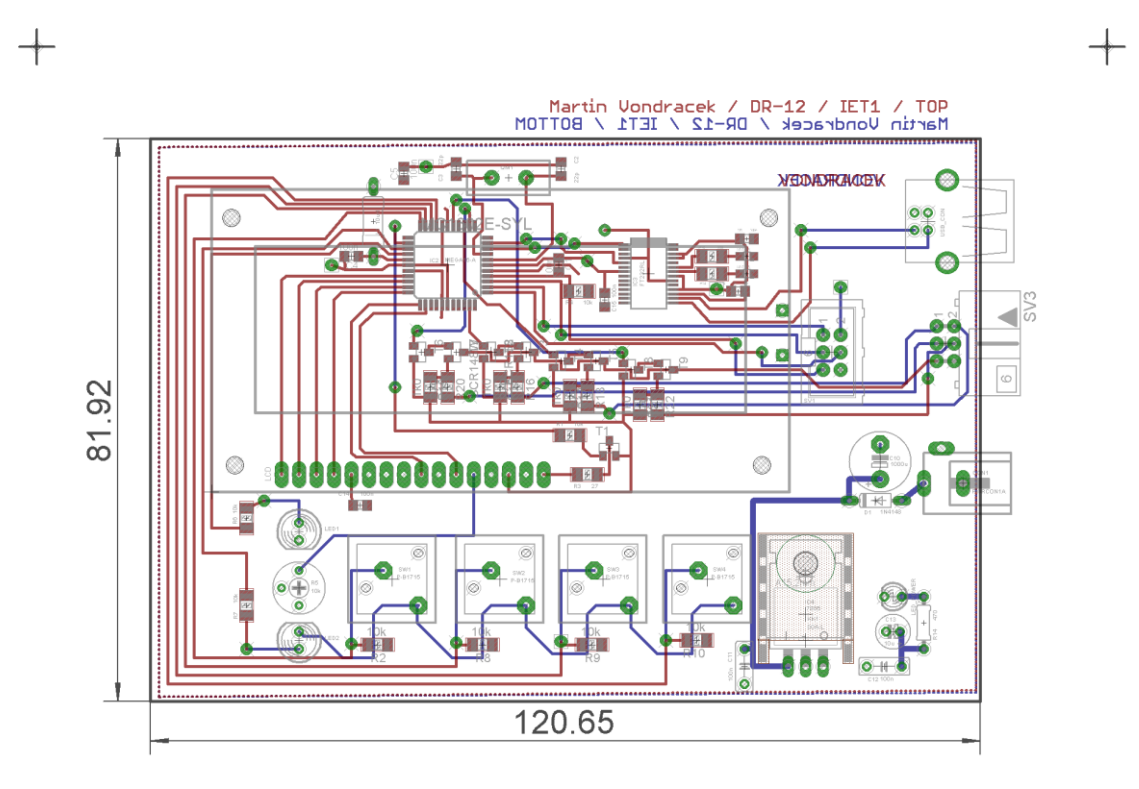

<span id="page-48-0"></span>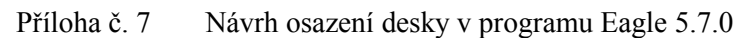

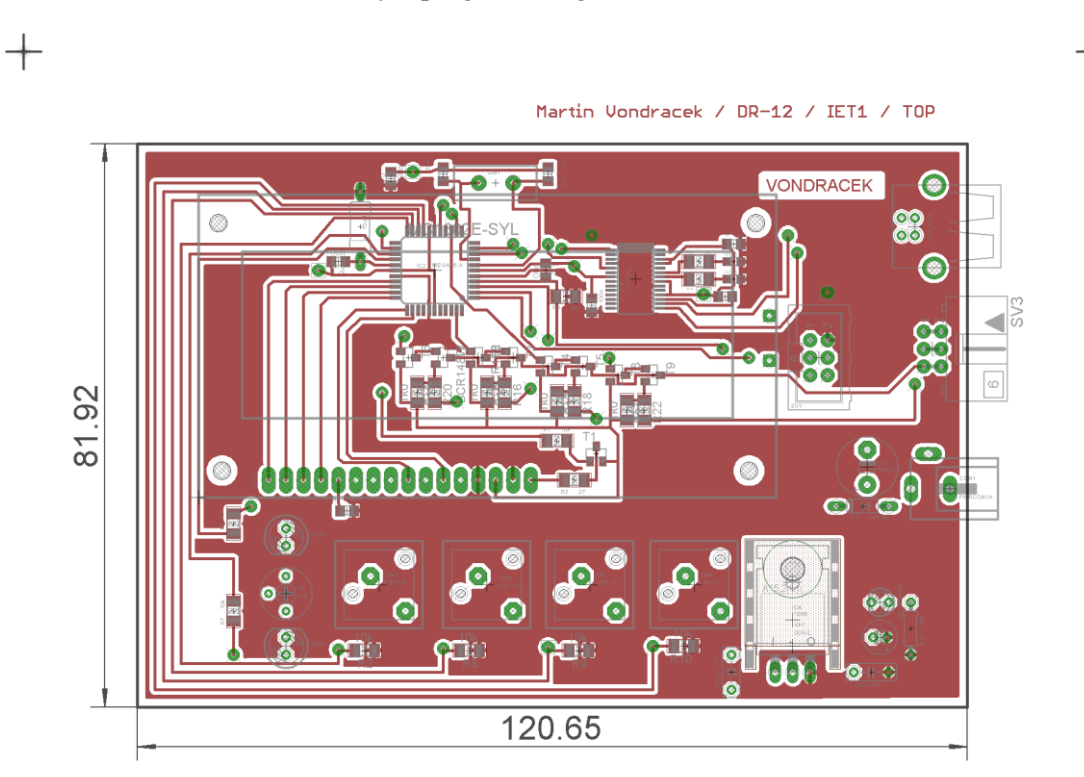

<span id="page-48-1"></span>Příloha č. 8 Návrh horní strany desky s "rozlitou" vrstvou napájecího napětí v programu Eagle 5.7.0

 $\hspace{.1cm} +\hspace{.1cm}$ 

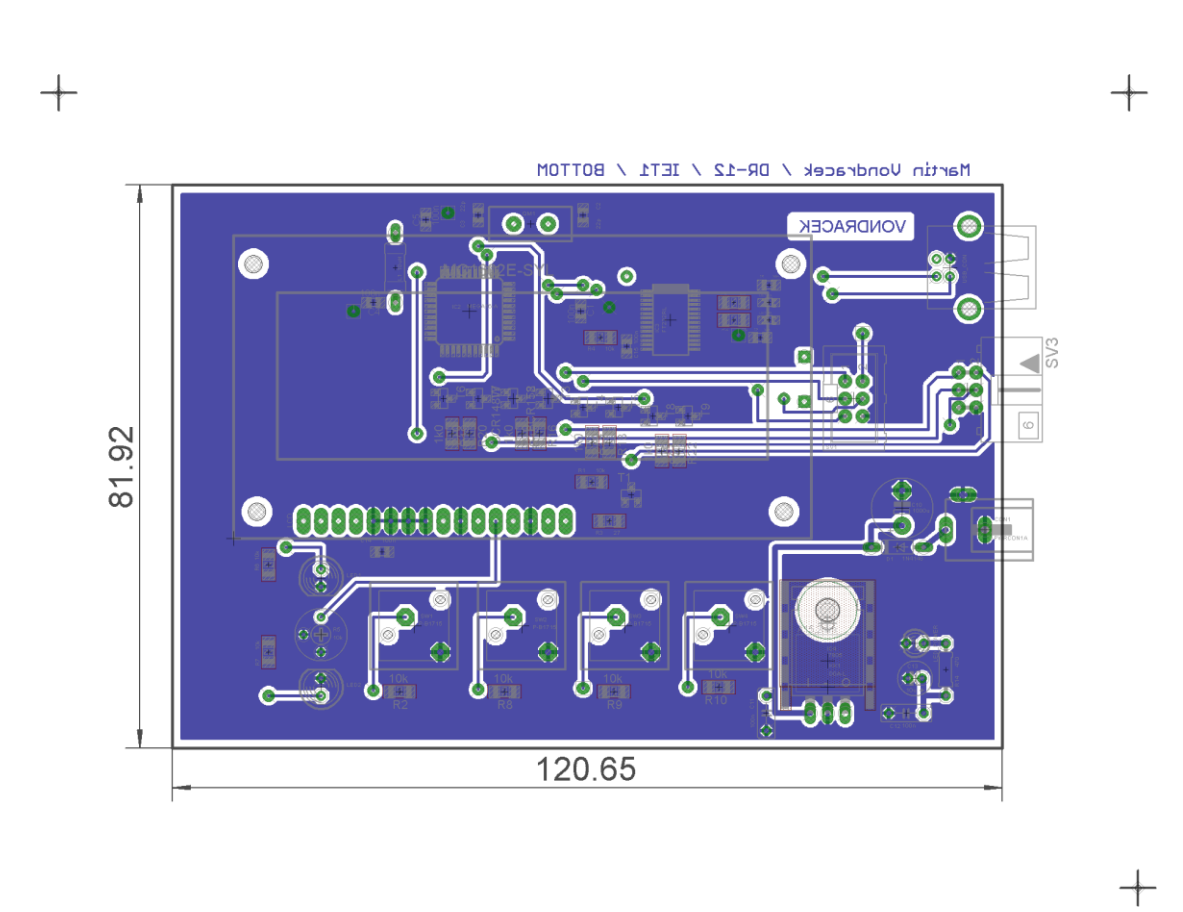

<span id="page-49-0"></span>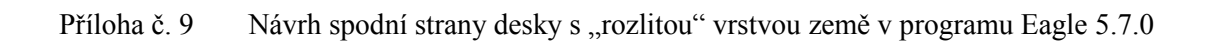